# МИНОБРНАУКИ РОССИИ

# ВЛАДИВОСТОКСКИЙ ГОСУДАРСТВЕННЫЙ УНИВЕРСИТЕТ

# КАФЕДРА ПЕДАГОГИКИ И ОБРАЗОВАНИЯ

# Рабочая программа дисциплины (модуля) **МЕТОДЫ МАТЕМАТИЧЕСКОЙ ОБРАБОТКИ ДАННЫХ**

Направление и направленность (профиль) 44.03.01 Педагогическое образование. Иностранный язык

> Год набора на ОПОП 2023

> > Форма обучения очная

Владивосток 2023

Рабочая программа дисциплины (модуля) «Методы математической обработки данных» составлена в соответствии с требованиями ФГОС ВО по направлению подготовки 44.03.01 Педагогическое образование (утв. приказом Минобрнауки России от 22.02.2018г. №121) и Порядком организации и осуществления образовательной деятельности по образовательным программам высшего образования – программам бакалавриата, программам специалитета, программам магистратуры (утв. приказом Минобрнауки России от 06.04.2021 г. N245).

Составитель(и):

*Криницкая М.Ю., кандидат филологических наук, доцент, Кафедра русского языка, Marina.Krinitskaya@vvsu.ru*

Утверждена на заседании кафедры педагогики и образования от 04.05.2023 , протокол № 8

СОГЛАСОВАНО:

Заведующий кафедрой (разработчика) Криницкая М.Ю.

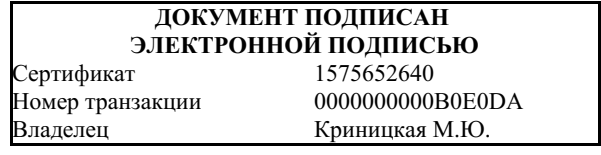

### 1 Цель, планируемые результаты обучения по дисциплине (модулю)

Целью освоения дисциплины "Методы математической обработки данных" является формирование у студентов целостного представления о способах количественной и качественной организации информации, формах ее обработки, преобразования и анализа статистическими методами, в том числе с использованием облачных сервисов.

Основными задачами дисциплины являются:

- 1. дать знания об основных математических понятиях статистики и их применении для представления и анализа результатов экспериментального исследования;
- 2. познакомить с основными статистическими методами анализа экспериментальных данных;
- 3. продемонстрировать возможность работы с пакетами прикладных программ, позволяющих анализировать данные экспериментальных исследований, в том числе прикладными программами из облачных сервисов.

Планируемыми результатами обучения по дисциплине (модулю), являются знания, умения, навыки. Перечень планируемых результатов обучения по дисциплине (модулю), соотнесенных с планируемыми результатами освоения образовательной программы, представлен в таблице 1.

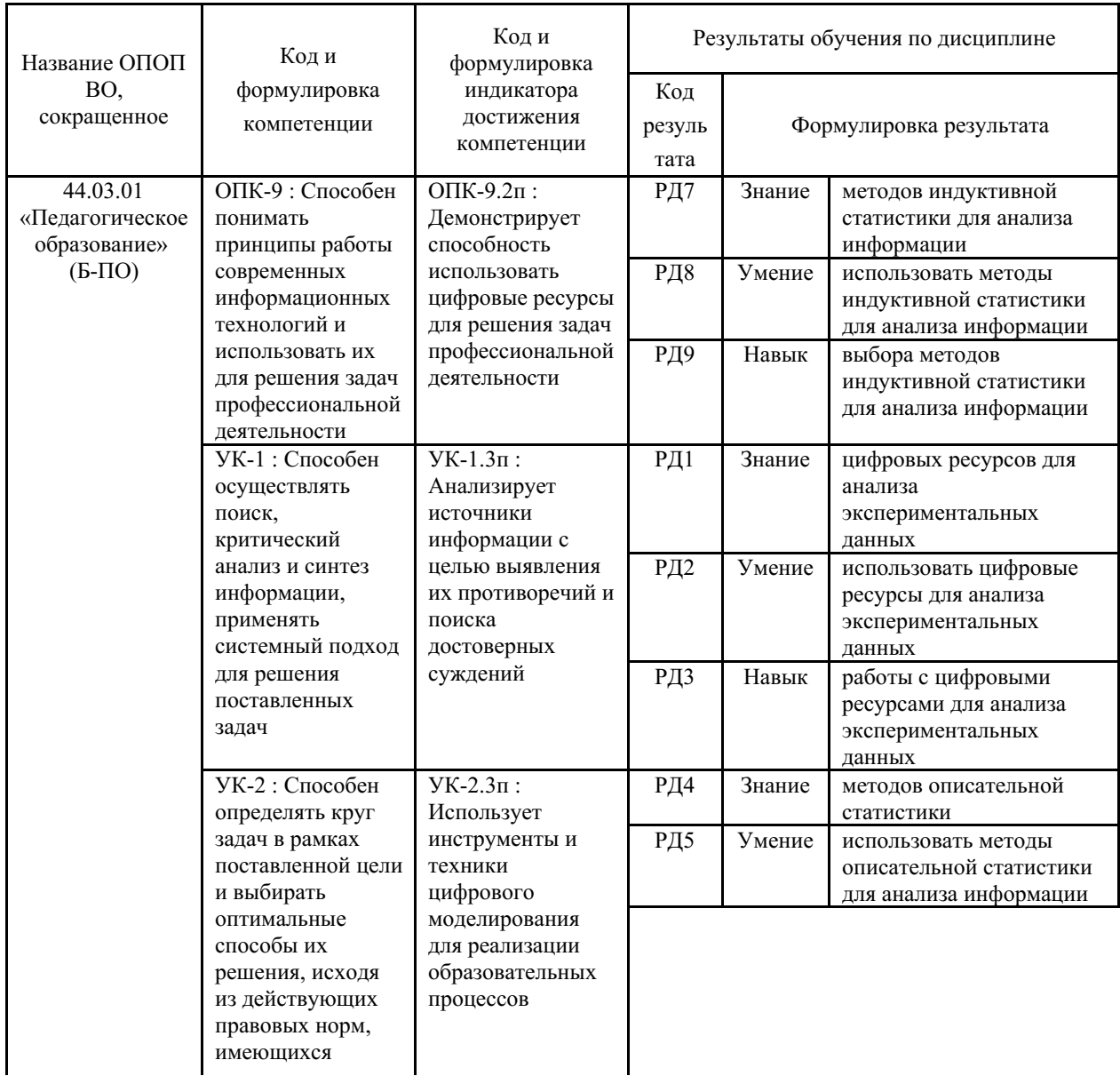

Таблица 1 – Компетенции, формируемые в результате изучения дисциплины (модуля)

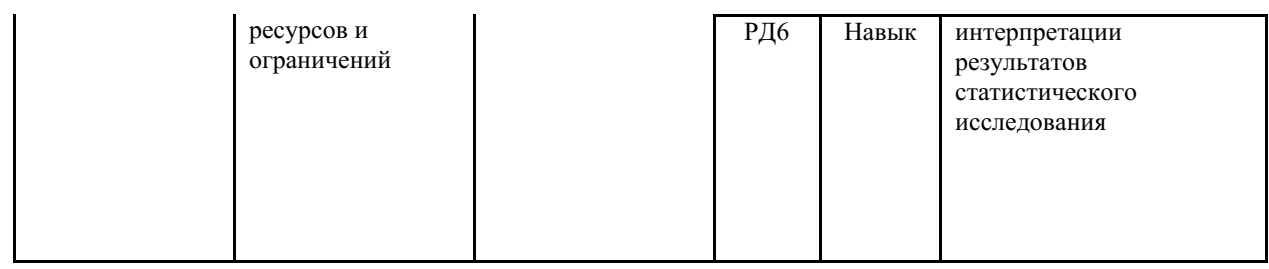

### 2 Место дисциплины (модуля) в структуре ОПОП

Курс «Методы математической обработки данных» предусмотрен вариативной частью цикла Б.1 ДВ.А.

## 3. Объем дисциплины (модуля)

Объем дисциплины (модуля) в зачетных единицах с указанием количества академических часов, выделенных на контактную работу с обучающимися (по видам учебных занятий) и на самостоятельную работу, приведен в таблице 2.

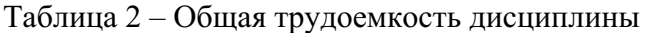

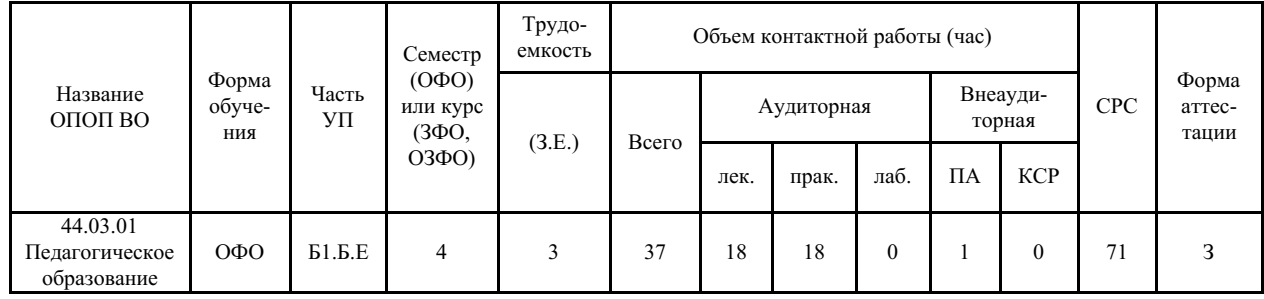

### 4 Структура и содержание дисциплины (модуля)

### 4.1 Структура дисциплины (модуля) для ОФО

Тематический план, отражающий содержание дисциплины (перечень разделов и тем), структурированное по видам учебных занятий с указанием их объемов в соответствии с учебным планом, приведен в таблице 3.1

Таблица 3.1 - Разделы дисциплины (модуля), виды учебной деятельности и формы текущего контроля для ОФО

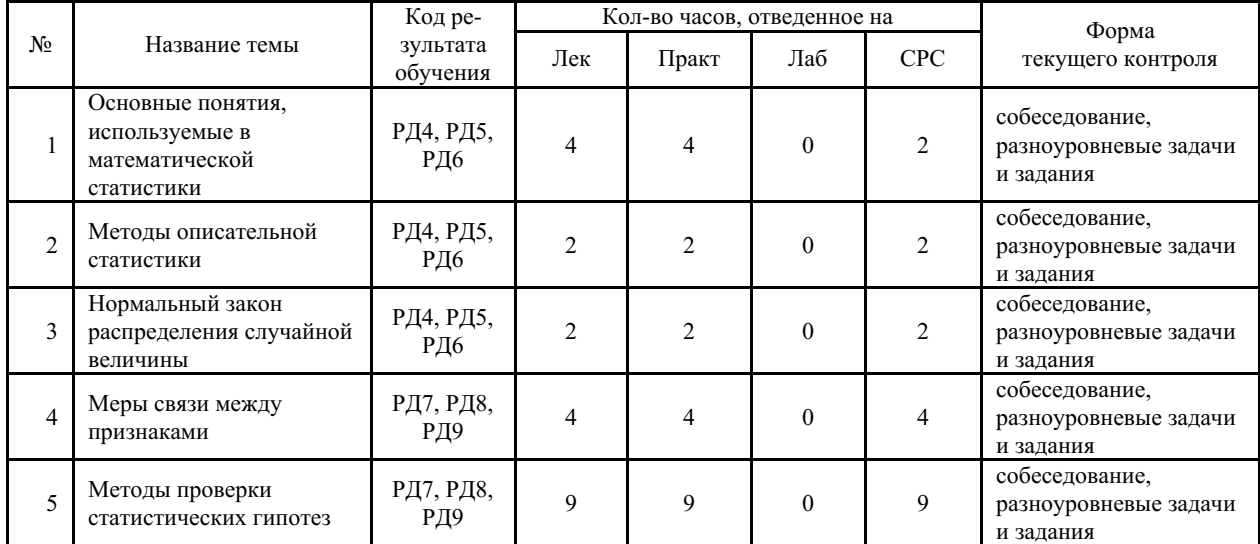

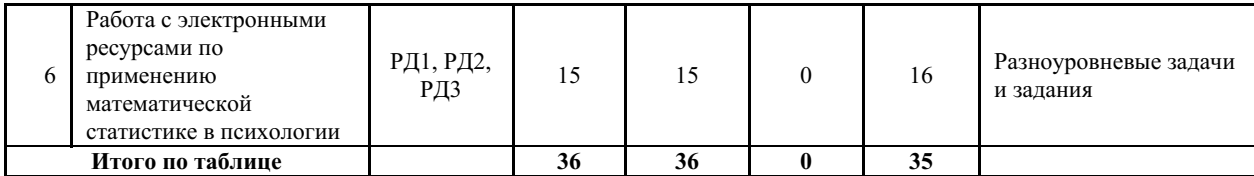

#### **4.2 Содержание разделов и тем дисциплины (модуля) для ОФО**

#### *Тема 1 Основные понятия, используемые в математической статистики.*

Содержание темы: Определение количественных, качественных и порядковых данных. Характеристика типов шкал, применяемых в психологии. Операции с числами, возможные с каждым типом шкал измерения. Ограничения в использовании различных типов шкал. Перевод данных из одного типа шкал в другой тип измерения. Выбор измерительных шкал в зависимости от типа получаемых данных. Большие данные (Big Data), данные получаемые из репозиториев данных психологических исследований. Свойства и параметры совокупности. Репрезентативность. Классификация выборок по способу отбора, объему, схеме испытаний и репрезентативности. Расчет объема выборки. Работа с базами данных психолого-педагогических исследований. Понятие проблемы и гипотезы. Научная и статистическая гипотеза. Нулевая и альтернативная гипотезы; определение статистического критерия. Параметрические и непараметрические критерии. Уровни статистической значимости. Ошибка первого рода. Ось значимости. Мощность критериев и ошибка второго рода. Работа с таблицами критических значений. .

Формы и методы проведения занятий по теме, применяемые образовательные технологии: проблемная лекция, практическое занятие.

Виды самостоятельной подготовки студентов по теме: подготовка к практическому занятию.

#### *Тема 2 Методы описательной статистики .*

Содержание темы: Различные этапы представления данных. Несгруппированные ряды. Упорядоченные ряды. Ранжирование данных. Распределение частот. Оценка разброса данных. Коэффициенты вариации. Асимметрия и Эксцесс. Оценка средних величин. Мода, медиана и средняя арифметическая. .

Формы и методы проведения занятий по теме, применяемые образовательные технологии: проблемная лекция, практическое занятие.

Виды самостоятельной подготовки студентов по теме: подготовка к практическому занятию.

#### *Тема 3 Нормальный закон распределения случайной величины.*

Содержание темы: Нормальный закон распределения случайной величины. Понятие распределения признака и нормального распределения признака; основные характеристики нормального распределения. Формула для нахождения теоретических частот (m'), алгоритм построения кривой нормального распределения. Практическое занятие по построению кривой нормального распределения. Рассматриваются примеры построения. Формулы для расчета критических значений А (ассиметрия) и Е (эксцесс) Пустыльника Е.И. Проверка статистической гипотезы отсутствии различий полученного эмпирического распределения от равномерного распределения. .

Формы и методы проведения занятий по теме, применяемые образовательные технологии: проблемная лекция, практическое занятие.

Виды самостоятельной подготовки студентов по теме: подготовка к практическому занятию.

#### *Тема 4 Меры связи между признаками.*

Содержание темы: Понятие корреляционного анализа; корреляционной связи и

корреляционной зависимости Содержание темы: Метод ранговой корреляции Спирмена; метод Браве-Пирсона. Интерпретация наличия или отсутствия корреляции. Метод биссериально-ранговой корреляции. Метод биссериальной корреляции. Интерпретация наличия или отсутствия корреляции .

Формы и методы проведения занятий по теме, применяемые образовательные технологии: проблемная лекция, практическое занятие.

Виды самостоятельной подготовки студентов по теме: подготовка к практическому занятию.

#### *Тема 5 Методы проверки статистических гипотез.*

Содержание темы: Параметрические критерии: t- критерий Стьюдента, F-критерий Фишера. Непараметрические критерии: Q- критерий Розенбаума, T – критерий Вилкоксона, U-критерий Манна-Уитни, Критерий G-знаков, Н-критерий Крускала Уоллиса, S-критерий тенденций Джонкира. Многофункциональные критерии: Ф\* - Фишера (угловое преобразование, m – биномиальный коэффициент. Однофакторный дисперсионный анализ: теория и методы компьютерного вычисления. Двухфакторный дисперсионный анализ: теория и методы компьютерного вычисления. Простая (парная) линейная регрессия. Методы оценивания параметров регрессионной модели (МНК-оценки, ММП-оценки). Геометрическая интерпретация МНК. Методы проверки адекватности модели. Прогнозирование и доверительная трубка. Множественная регрессия. Задача множественной регрессии и ее геометрическая интерпретация. Алгоритм шаговой регрессии. Частные коэффициенты корреляции: постановка задачи, теория и методы компьютерного вычисления. .

Формы и методы проведения занятий по теме, применяемые образовательные технологии: проблемная лекция, практическое занятие.

Виды самостоятельной подготовки студентов по теме: .

*Тема 6 Работа с электронными ресурсами по применению математической статистике в психологии.*

Содержание темы: Использование пакета SPSS для статистического анализа данных. Общие сведения о программе SPSS Описательная статистика в программе SPSS. Регрессионный анализ. Факторный анализ. Кластерный анализ.

Формы и методы проведения занятий по теме, применяемые образовательные технологии: проблемная лекция, практическое занятие.

Виды самостоятельной подготовки студентов по теме: подготовка к практическому занятию.

#### **5 Методические указания для обучающихся по изучению и реализации дисциплины (модуля)**

#### **5.1 Методические рекомендации обучающимся по изучению дисциплины и по обеспечению самостоятельной работы**

Программой дисциплины предусмотрено проведение лекционных и практических занятий, на которых используются активные и интерактивные формы обучения. На лекционных занятиях студенты знакомятся с теоретическим материалом. Все лекции читаются с использованием презентаций в аудиториях, оснащенных мультимедийным оборудованием.

На практических занятиях студенты учатся применять полученные теоретические знания на практике, выполняют индивидуальные и групповые задания, работают в парах и группах.

Темы практических занятий связаны с темами лекций.

Освоение курса предполагает посещение лекционных и практических занятий, самостоятельную работу по подготовке к аудиторным занятиям, как с применением компьютерных программ, так и без их применения, выполнение практических (общих и индивидуальных) заданий, самостоятельную работу с отдельными темами, посещение консультаций.

Контроль успеваемости студентов осуществляется в соответствии с рейтинговой системой оценки знаний.

На лекционных занятиях ведется контроль посещаемости. На практических занятиях ведётся текущий поурочный контроль в форме групповых и индивидуальных заданий, осуществляется проверка домашнего задания, защита практических работ позволяющих провести проверку качества усвоения теоретического материала каждой лекции. Аттестация студентов осуществляется в соответствии с Положением о рейтинговой системе ВВГУ.

Итоговой формой контроля является экзамен. Экзаменационная оценка складывается из результатов выполнения всех обязательных видов работ (обозначенных для каждой темы).

Программой дисциплины предусмотрено проведение лекционных и практических занятий с применением активных методов обучения (активные лекции, учебные дискуссии). В ходе практических занятий используются активные и интерактивные формы обучения, в том числе с применением игровых и неигровых методов обучения (разбор ситуаций, работа в малых группах, дискуссия, творческое задание). Всего на активные и интерактивные методы обучения отводится 91 % аудиторных занятий.

В ходе подготовки к занятиям и непосредственно на них используются информационные технологии (Интернет-ресурсы).

#### **5.2 Особенности организации обучения для лиц с ограниченными возможностями здоровья и инвалидов**

При необходимости обучающимся из числа лиц с ограниченными возможностями здоровья и инвалидов (по заявлению обучающегося) предоставляется учебная информация в доступных формах с учетом их индивидуальных психофизических особенностей:

- для лиц с нарушениями зрения: в печатной форме увеличенным шрифтом; в форме электронного документа; индивидуальные консультации с привлечением тифлосурдопереводчика; индивидуальные задания, консультации и др.

- для лиц с нарушениями слуха: в печатной форме; в форме электронного документа; индивидуальные консультации с привлечением сурдопереводчика; индивидуальные задания, консультации и др.

- для лиц с нарушениями опорно-двигательного аппарата: в печатной форме; в форме электронного документа; индивидуальные задания, консультации и др.

#### **6 Фонд оценочных средств для проведения текущего контроля и промежуточной аттестации обучающихся по дисциплине (модулю)**

В соответствии с требованиями ФГОС ВО для аттестации обучающихся на соответствие их персональных достижений планируемым результатам обучения по дисциплине (модулю) созданы фонды оценочных средств. Типовые контрольные задания, методические материалы, определяющие процедуры оценивания знаний, умений и навыков, а также критерии и показатели, необходимые для оценки знаний, умений, навыков и характеризующие этапы формирования компетенций в процессе освоения образовательной программы, представлены в Приложении 1.

#### **7 Учебно-методическое и информационное обеспечение дисциплины (модуля)**

# *7.1 Основная литература*

1. Высоков И. Е. МАТЕМАТИЧЕСКИЕ МЕТОДЫ В ПСИХОЛОГИИ 2-е изд., пер. и доп. Учебник и практикум для вузов [Электронный ресурс] , 2020 - 431 - Режим доступа: https://urait.ru/book/matematicheskie-metody-v-psihologii-450374

2. Ермолаев-Томин О. Ю. МАТЕМАТИЧЕСКИЕ МЕТОДЫ В ПСИХОЛОГИИ в 2 ч. Часть 1. 5-е изд., испр. и доп. Учебник для вузов [Электронный ресурс] : Москва : Издательство Юрайт , 2022 - 280 - Режим доступа: https://urait.ru/book/matematicheskiemetody-v-psihologii-v-2-ch-chast-1-490990

3. Каган, Е. С. Прикладной статистический анализ данных : учебное пособие / Е. С. Каган. — Кемерово : КемГУ, 2018. — 235 с. — ISBN 978-5-8353-2413-2. — Текст : электронный // Лань : электронно-библиотечная система. — URL: https://e.lanbook.com/book/134318 (дата обращения:22.01.2024). — Режим доступа: для авториз. пользователей.

4. Леньков С. Л., Рубцова Н. Е. СТАТИСТИЧЕСКИЕ МЕТОДЫ В ПСИХОЛОГИИ 3-е изд., испр. и доп. Учебник и практикум для вузов [Электронный ресурс] , 2022 - 311 - Режим доступа: https://urait.ru/book/statisticheskie-metody-v-psihologii-495037

5. Математические методы в психологии : Учебное пособие [Электронный ресурс] : НИЦ ИНФРА-М , 2021 - 288 - Режим доступа: https://znanium.com/catalog/document? id=378337

6. Соломин, И. Л. Математические методы в психологии : учебное пособие / И. Л. Соломин. — Санкт-Петербург : ПГУПС, 2021. — 50 с. — ISBN 978-5-7641-1681-5. — Текст : электронный // Лань : электронно-библиотечная система. — URL: https://e.lanbook.com/book/222584 (дата обращения:22.01.2024). — Режим доступа: для авториз. пользователей.

# *7.2 Дополнительная литература*

1. Statistics online ww.statskingdom.com%2Findex.html&sa=D&sntz=1&usg=AOvVaw2k9hnTZsFnYNicZ4yCZF\_h

2. Абдрахманова, И. В. Практические занятия по математике для психологов : учебно-методическое пособие / И. В. Абдрахманова. — Волгоград : ВГАФК, 2018. — 87 с. — Текст : электронный // Лань : электронно-библиотечная система. — URL: https://e.lanbook.com/book/158156 (дата обращения:22.01.2024). — Режим доступа: для авториз. пользователей.

3. Радченко, Ю.С. Методы обработки и планирования эксперимента. Ч. 3. Непараметрические методы обработки данных / В.Н. Верещагин; Ю.С. Радченко .— Воронеж : Издательский дом ВГУ, 2018 .— 33 с. — 33 с. — URL: https://lib.rucont.ru/efd/683719 (дата обращения: 18.01.2024)

# *7.3 Ресурсы информационно-телекоммуникационной сети "Интернет", включая профессиональные базы данных и информационно-справочные системы (при необходимости):*

1. Social Science Statistics www.socscistatistics.com%2F&sa=D&sntz=1&usg=AOvVaw2mFUYZUA-eZ1Hm3Ou1PiPY 2. Иллюстрированный самоучитель по SPSS www.datuapstrade.lv%2Frus%2Fspss%2F&sa=D&sntz=1&usg=AOvVaw11ZpyTqMiz9PiA99PeB 3. Институт практической психологии «Иматон» http://www.imaton.ru/inst/ob\_institute/ 4. Лицензионные программы, курсы и книги http://www.allprogram.ru/soft/obrazovanie-i-nauka/psixologiya-testy

5. Обзор Dstd.World https://docs.data.world/en/59261-60585-0--Overview-of-dataworld.html

6. Статистические программы http://genderua.narod.ru/t2stat.html

7. Электронная библиотечная система ZNANIUM.COM - Режим доступа: https://znanium.com/

8. Электронно-библиотечная система "ЛАНЬ"

9. Электронно-библиотечная система "РУКОНТ"

10. Электронно-библиотечная система издательства "Юрайт" - Режим доступа: https://urait.ru/

11. Электронно-библиотечная система ЮРАЙТ - Режим доступа: https://urait.ru/

12. Open Academic Journals Index (OAJI). Профессиональная база данных - Режим доступа: http://oaji.net/

13. Президентская библиотека им. Б.Н.Ельцина (база данных различных профессиональных областей) - Режим доступа: https://www.prlib.ru/

14. Информационно-справочная система "Консультант Плюс" - Режим доступа: http://www.consultant.ru/

# **8 Материально-техническое обеспечение дисциплины (модуля) и перечень информационных технологий, используемых при осуществлении образовательного процесса по дисциплине (модулю), включая перечень программного обеспечения**

Основное оборудование:

· Коммутатор SuperStack 3 (16\*10/100 19")

· Монитор облачный 23" LG23CAV42K/мышь Geniu

· Мультимедийный проектор №1 Casio XJ-V2

· Облачный монитор 23" LG CAV42K

· Облачный монитор LG Electronics черный +клавиатура+мышь

· П/К DNS Office T300, мышь Genius NetScroll 100, клавиатура Genius KB-06X, монитор AOC919 19"

· Проектор Casio XJ-V1

· Уст-во бесп.питания UPS-3000

Программное обеспечение:

· Microsoft Office 2010 Standard Russian

· Microsoft Windows 10 Professional RUS Upgrd

# МИНОБРНАУКИ РОССИИ

# ВЛАДИВОСТОКСКИЙ ГОСУДАРСТВЕННЫЙ УНИВЕРСИТЕТ

# КАФЕДРА ПЕДАГОГИКИ И ОБРАЗОВАНИЯ

Фонд оценочных средств для проведения текущего контроля и промежуточной аттестации по дисциплине (модулю)

# **МЕТОДЫ МАТЕМАТИЧЕСКОЙ ОБРАБОТКИ ДАННЫХ**

Направление и направленность (профиль)

44.03.01 Педагогическое образование. Иностранный язык

Год набора на ОПОП 2023

> Форма обучения очная

Владивосток 2023

# 1 Перечень формируемых компетенций

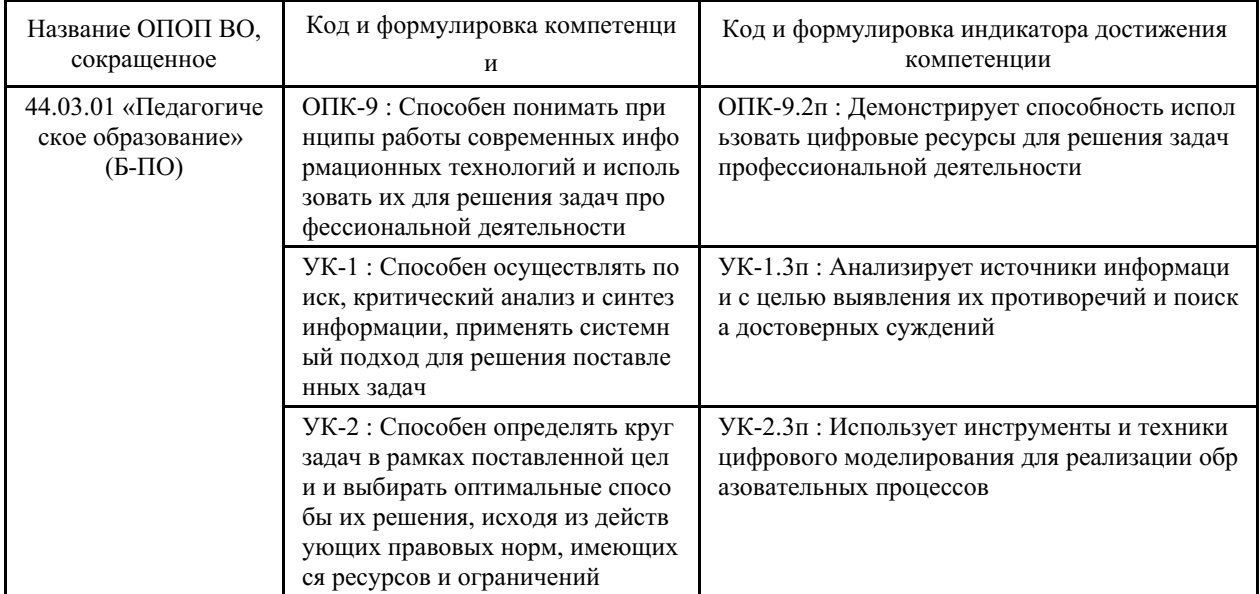

Компетенция считается сформированной на данном этапе в случае, если полученные результаты обучения по дисциплине оценены положительно (диапазон критериев оценивания результатов обучения «зачтено», «удовлетворительно», «хорошо», «отлично»). В случае отсутствия положительной оценки компетенция на данном этапе считается несформированной.

# 2 Показатели оценивания планируемых результатов обучения

Компетенция ОПК-9 «Способен понимать принципы работы современных информационных технологий и использовать их для решения задач профессиональной леятельности»

| Код и формулировка индикат<br>ора достижения компетенции                                                                          | Результаты обучения по дисциплине |                                     |                                                                          |                                                                                                    |
|----------------------------------------------------------------------------------------------------|-----------------------------------|-------------------------------------|--------------------------------------------------------------------------|----------------------------------------------------------------------------------------------------|
|                                                                                                    | К<br>ОД<br>pe<br>$3-$<br>та       | T<br>И<br>$\Pi$<br>pe<br>$3-$<br>та | Результат                                                                | Критерии оценивания результ<br>атов обучения                                                         |
| ОПК-9.2п: Демонстрирует сп<br>особность использовать цифр<br>овые ресурсы для решения за<br>дач профессиональной деятел<br>ьности | P<br>Д<br>7                       | Зн<br>aн<br>ие                      | методов индуктивной статист<br>ики для анализа информации                | сформировавшееся знание ме<br>тодов индуктивной статистик<br>и для анализа информации                |
|                                                                                                    | $\mathbf{P}$<br>Д<br>8            | У<br>M<br>eH<br>ие                  | использовать методы индукти<br>вной статистики для анализа<br>информации | сформировавшееся умени исп<br>ользовать методы индуктивно<br>й статистики для анализа инф<br>ормации |
|                                                                                                    | P<br>Д<br>9                       | H<br>aB<br>Ы<br>к                   | выбора методов индуктивной<br>статистики для анализа инфор<br>мации      | сформировавшиеся навыки в<br>ыбора методов индуктивной с<br>татистики для анализа инфор<br>мации     |

Таблица 2.1 - Критерии оценки индикаторов достижения компетенции

Компетенция УК-1 «Способен осуществлять поиск, критический анализ и синтез информации, применять системный подход для решения поставленных задач»

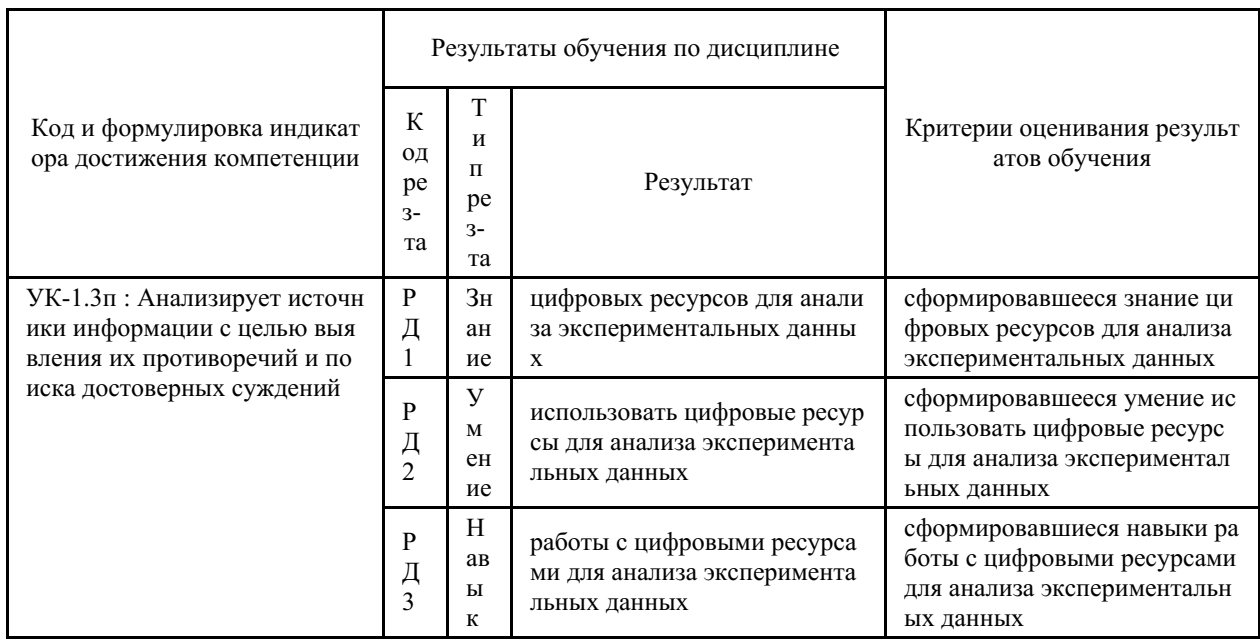

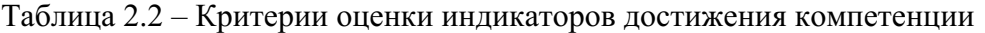

Компетенция УК-2 «Способен определять круг задач в рамках поставленной цели и выбирать оптимальные способы их решения, исходя из действующих правовых норм, имеющихся ресурсов и ограничений»

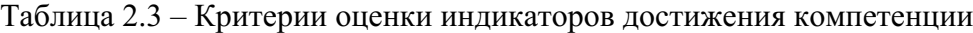

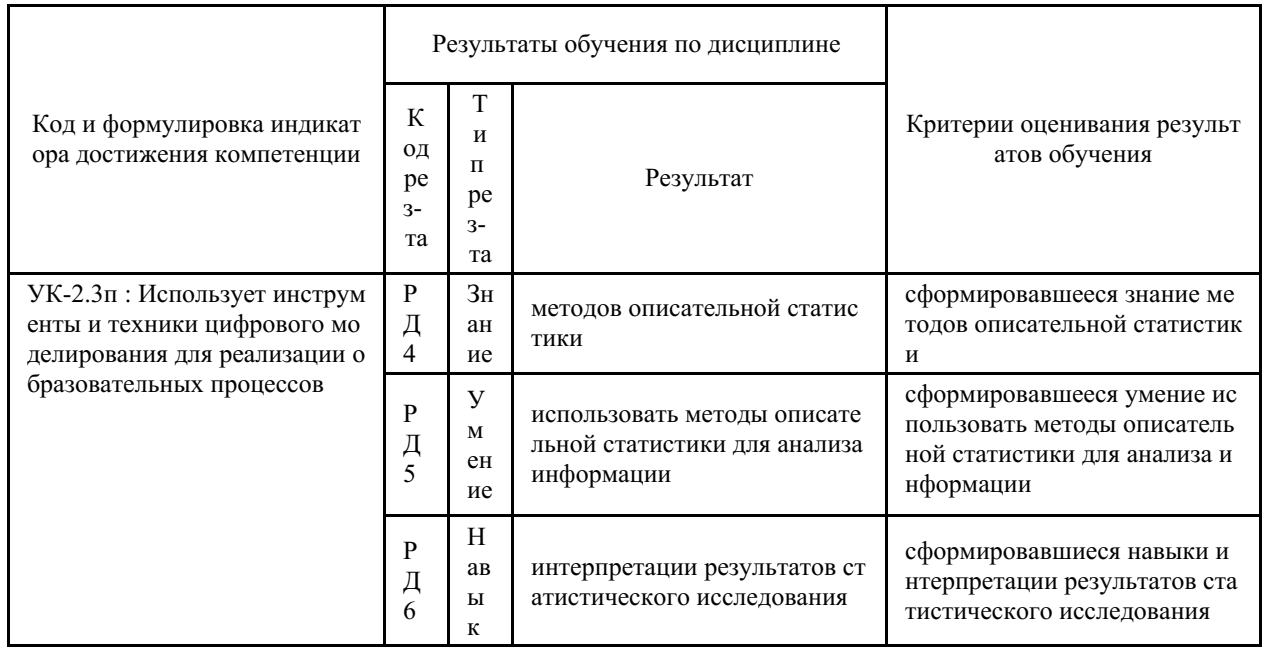

Таблица заполняется в соответствии с разделом 1 Рабочей программы дисциплины (модуля).

### 3 Перечень оценочных средств

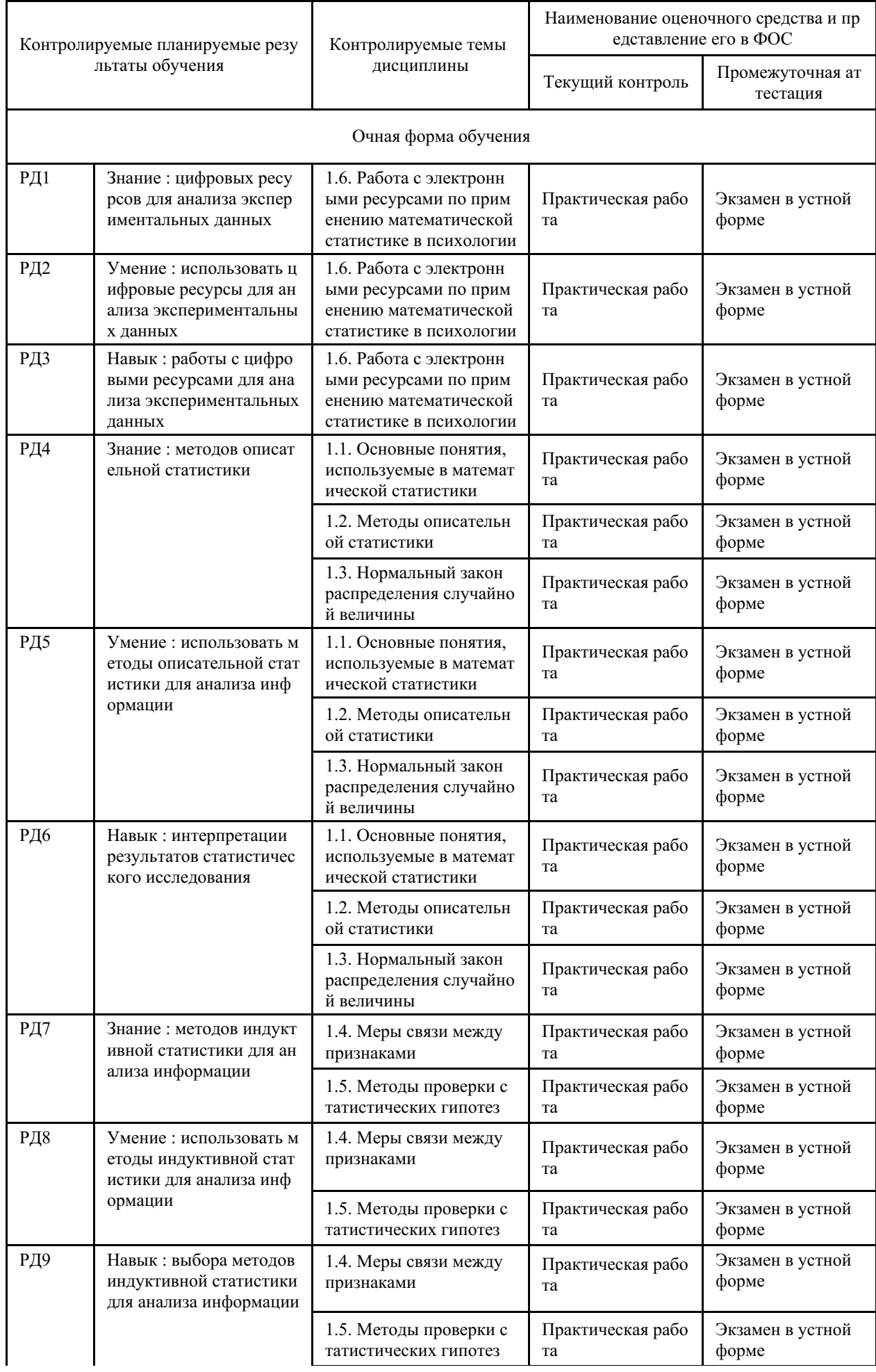

# Таблица 3 - Перечень оценочных средств по дисциплине (модулю)

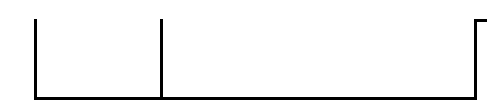

#### **4 Описание процедуры оценивания**

Качество сформированности компетенций на данном этапе оценивается по результатам текущих и промежуточных аттестаций при помощи количественной оценки, выраженной в баллах. Максимальная сумма баллов по дисциплине (модулю) равна 100 баллам.

Качество сформированности компетенций на данном этапе оценивается по результатам текущих и промежуточной аттестаций количественной оценкой, выраженной в баллах, максимальная сумма баллов по дисциплине равна 100 баллам.

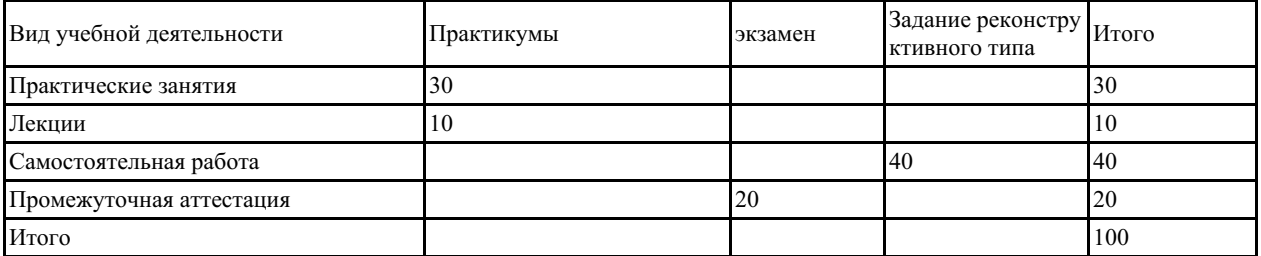

Сумма баллов, набранных студентом по всем видам учебной деятельности в рамках дисциплины, переводится в оценку в соответствии с таблицей.

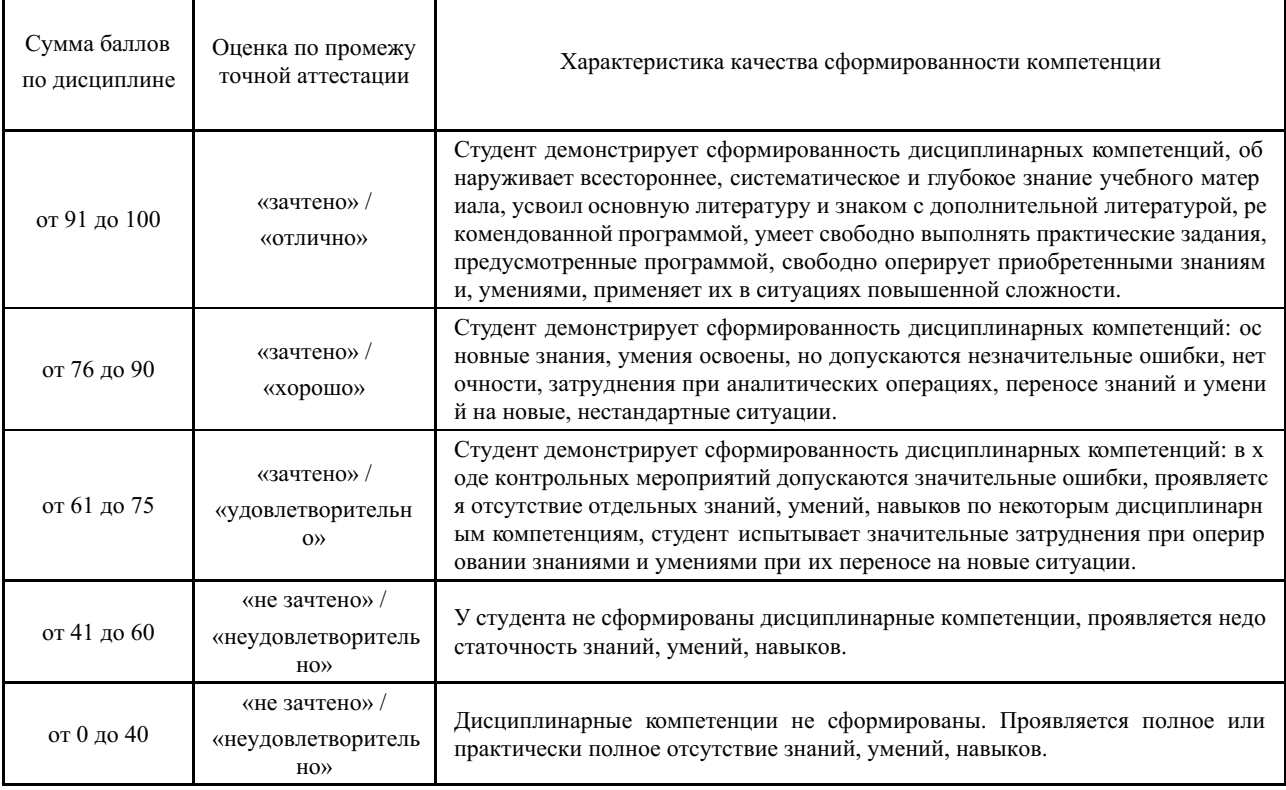

#### **5 Примерные оценочные средства**

#### **5.1 Примеры заданий для выполнения практических работ**

Практическая работа № 1 Тема: Выбор измерительных шкал. Цель задания. Освоение процедуры систематизации данных по типу измерительных шкал.

Необходимое оборудование и программное обеспечение: ПЭВМ, программа EXCEL.

Продолжительность работы: 2 академических часа.

Форма выдачи результата: Электронный документ в виде таблицы результатов, построенной средствами Excel.

Теоретическое обеспечение.

- 1. Типы данных (количественные, порядковые, качественные).
- 2. 4 основных типа измерительных шкал их характеристики.
- 3. Операции с числами, возможные с каждым типом шкал измерения.
- 4. Ограничения в [использовании](https://sites.google.com/d/1Bn0rFmEDrdm76b6F2NSlPrfMkMfxE27D/p/1XHB7otfykCSeGd6ahpwajyGLaoQJJFyh/edit) различных типов шкал. *Краткие методические указания* Этапы обработки данных.
- 1. Подготовить анкету с учетом вашего направления подготовки. В анкете должно быть не менее 10 вопросов. Вопросы охватывают не менее 3 шкал.
- 2. Провести анкетирование. Рекомендуется использовать Google форму или другой интернет-сервис для проведения анкетирования. Число опрошенных респондентов должно быть не менее 20.
- 3. Проведите анализ к какому типу шкалы вы относите данные полученные в результате ответа на предложенные вопросы анкеты.
- 4. Оформите в excele отчет в соответствии с требованиями (см. Методические рекомендации).
- 5. Отчет разместите в таблице продвижения (см. Методические рекомендации). *Шкала оценки*

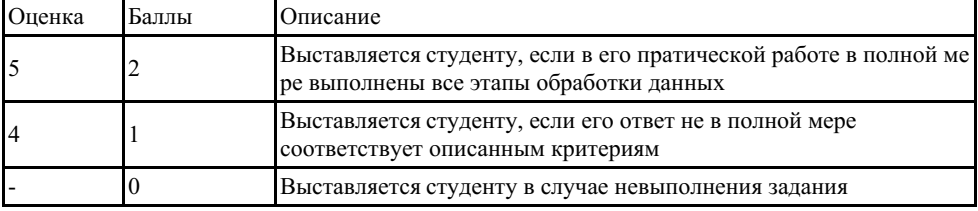

#### **5.2 Примеры заданий для выполнения практических работ**

Практическая работа № 2

Тема: Генеральная совокупность и выборка

Цель задания. Анализ генеральной совокупности и выборки по основным характеристикам.

Необходимое оборудование и программное обеспечение: ПЭВМ, программа EXCEL.

Продолжительность работы: 2 академических часа.

Форма выдачи результата: Электронный документ в виде таблицы результатов, построенной средствами Excel.

Теоретическое обеспечение.

- 1. Генеральная совокупность и ее характеристики.
- 2. Выборка и ее характеристики.

*Краткие методические указания* Этапы обработки данных.

- 1. На сайте Высшей [аттестационной](https://vak.minobrnauki.gov.ru/main) комиссии при Министерстве науки и высшего образования Российской Федерации открыть раздел Объявления о защите.
- 2. Найти любое диссертационное исследования по психологическим наукам защищенное в 2016–2020 гг. (постарайтесь выбрать исследование, тема которого вам интересна). Скачайте текст диссертации, обратите внимание, что скачиваем полный текст диссертации, а не автореферат.
- 3. В диссертационном исследовании:
- определите генеральную совокупность и дайте ее характеристику;
- определите выборку, если выборок в работе несколько, определите все выборки и укажите способ их отбора из генеральной совокупности, а также являются они зависимыми или независимыми.
- 1. Оформите работу в Excel согласно требованиям обозначенным во [введении](https://sites.google.com/d/1FBqwy50JSsYiP8SS7lxkXSPpMOHT8W6I/p/16__Rsr6GbXkUG8GXSOGmcqwz6kJ8yEt4/edit).
- 2. На третьем листе укажите:
- Интернет-ссылка на источник диссертации
- Название диссертационного исследования
- Генеральная совокупность.
- Характеристика генеральной совокупности (простая сложная; однородная неоднородная).
- Выборка 1.
- Характеристики выборки (способ отбора, объем, репрезентативность).
- Выборка 2.
- Характеристики выборки (способ отбора, объем, репрезентативность, зависимаянезависимая).
- 1. Отчет разместите в таблице продвижения (см. Методические рекомендации)

#### *Шкала оценки*

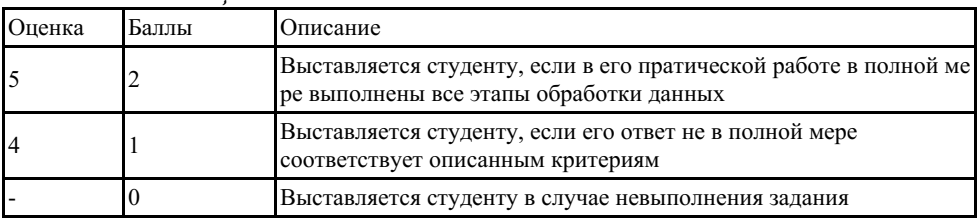

#### **5.3 Примеры заданий для выполнения практических работ**

Практическая работа № 3

Тема: Статистическая гипотеза.

Цель задания. Освоение процедуры формулировки статистических гипотез и их проверки.

Необходимое оборудование и программное обеспечение: ПЭВМ, программа EXCEL.

Продолжительность работы: 2 академических часа.

Форма выдачи результата: Электронный документ в виде таблицы результатов, построенной средствами Excel.

Теоретическое обеспечение.

- 1. Гипотеза.
- 2. Статистические гипотезы: нулевая и альтернативная.
- 3. Направленная и не направленная гипотеза.
- 4. Ошибка первого и второго рода.
- 5. Уровень статистической значимости.
- 6. Правило принятие статистического вывода. *Краткие методические указания* Этапы обработки данных.
- 1. На сайте Высшей [аттестационной](https://vak.minobrnauki.gov.ru/main) комиссии при Министерстве науки и высшего образования Российской Федерации открыть раздел Объявления о защите.
- 2. Найти любое диссертационное исследования по психологическим наукам защищенное

в 2016–2020 гг. (постарайтесь выбрать исследование, тема которого вам интересна). Скачайте текст диссертации, обратите внимание, что скачиваем полный текст диссертации, а не автореферат.

- 3. В диссертационном исследовании определите:
- гипотезу исследования;
- нулевую и альтернативную статистическую гипотезу.
- статистические методы используемые для проверки гипотезы.
- уровни значимости, на которых принималось решение о статистической гипотезе
- 1. Оформите в excele отчет в соответствии с требованиями (см. Методические рекомендации).
- 2. Отчет разместите в таблице продвижения (см. Методические рекомендации) *Шкала оценки*

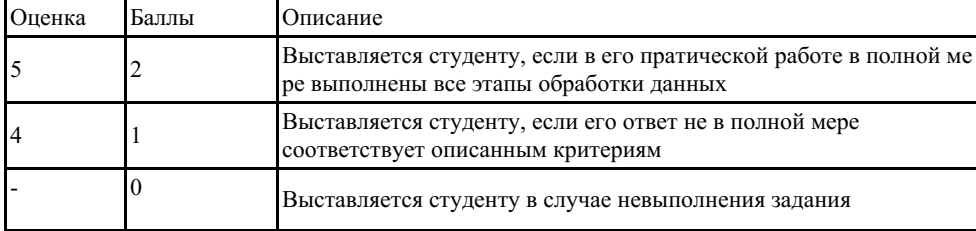

#### **5.4 Примеры заданий для выполнения практических работ**

Практическая работа № 4

Тема: Ранжирование классифицированных событий в системе по частотам. Наглядное представление данных.

Цель задания. Освоение процедуры ранжирования классифицированных событий и построения различного типа диаграмм на ПК.

Необходимое оборудование и программное обеспечение: ПЭВМ, программа EXCEL.

Продолжительность работы: 2 академических часа.

Форма выдачи результата: Электронный документ в виде таблицы результатов и диаграмм, построенных средствами Excel.

Теоретическое обеспечение.

- 1. Признаки и переменные.
- 2. Номинальные шкалы.
- 3. Случайные события.
- 4. Классификация данных.
- 5. Ранжирование данных по частоте встречаемости признака.
- 6. Наглядное представление данных. *Краткие методические указания* Этапы обработки данных.
- 1. Используя данные, полученные из анкетирования проведенном в первой практической работе:
- Провести упорядочивание ряда данных по убыванию
- Провести ранжирование несгруппированного упорядоченного ряда и проверить на правильность ранжирования.
- Построить вариационный ряд.
- Посчитать частости в процентах.
- Построить полигон дискретного ряда.
- Построить интервальный вариационный ряд.
- Построить гистограмму интервального вариационного ряда.
- 1. Оформите в excele отчет в соответствии с требованиями (см. Методические рекомендации).
- 2. Отчет разместите в таблице продвижения (см. Методические рекомендации). Шкала оценки

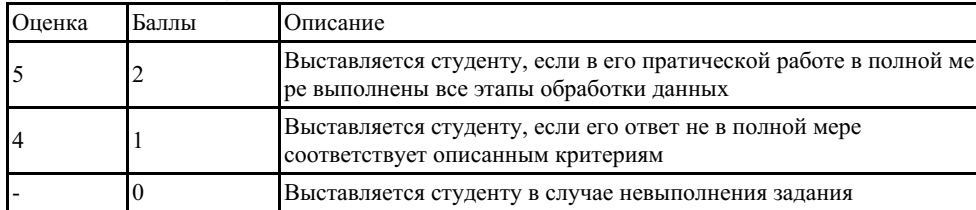

### 5.5 Примеры заданий для выполнения практических работ

Практическая работа № 5

Тема: Числовые характеристики распределения данных.

Цель задания. Освоение расчета числовых характеристик выборки: положения; вариативности; формы распределения.

Необходимое оборудование и программное обеспечение: ПЭВМ, программа EXCEL.

Продолжительность Практической работы: 2 академических часа.

Форма выдачи результата: Электронный документ в виде таблицы результатов и диаграмм, построенных средствами Excel.

Теоретическое обеспечение.

- 1. Система упорядоченных событий. Ранжирование.
- 2. Меры оценки центральной тенденции.
- 3. Оценка разброса. (все характеристики вариации).
- 4. Нормальное распределение. Ассиметрия и эксцесс. Краткие методические указания Этапы обработки данных.
- 1. Используя данные, полученные из анкетирования проведенном в первой практической работе:
- Занести данные в таблицу Excel (две выборки);
- Упорядочить данные (по убыванию) в каждой выборке.
- Рассчитать моду, медиану и среднее.
- Сделать анализ, полученных результатов.
- Посчитать дисперсию, стандартное отклонение, коэффициенты вариации.
- Сделать анализ результатов и дать заключение отностительно однородности выборок. Дать сравнительную характеристику двух выборок.
- Рассчитать ассиметрию и эксцесс.
- Сделать выводы выводы об отклонении данного распределения от нормального.
- 1. Оформите в excele отчет в соответствии с требованиями (см. Методические рекомендации).
- 2. Отчет разместите в таблице продвижения (см. Методические рекомендации). Шкала оиенки

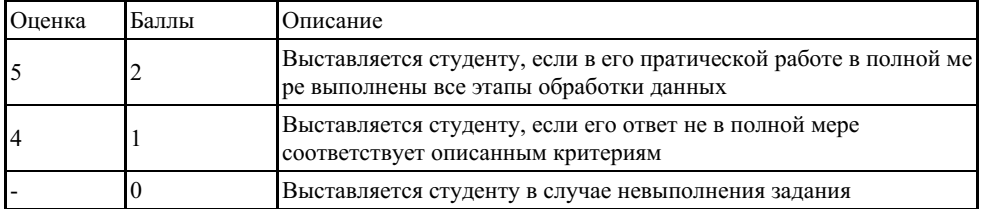

### 5.6 Примеры заданий для выполнения практических работ

Практическая работа № 6

Раздел: Нормальное распределение признака.

Тема: Построение кривой нормального распределения.

Цель задания. Освоение построения кривой нормального распределения.

Необходимое оборудование и программное обеспечение: ПЭВМ, программа EXCEL.

Продолжительность Практической работы: 2 академических часа.

Форма выдачи результата: Электронный документ в виде таблицы результатов и диаграмм, построенных средствами Excel.

Теоретическое обеспечение.

- 1. Нормальное распределение и его характеристики.
- 2. Формула Гаусса, для расчета теоретических частот; *Краткие методические указания* Этапы обработки данных.
- 1. Используя данные, полученные из анкетирования проведенном в первой практической работе:
- Занести данные в таблицу Excel ( две выборки);
- Сделать расчет теоретических частот (m¢) двух эмпирических распределений.
- Построить кривые по теоретическим частотам (мастер диаграмм, нестандартные).
- 1. Оформите в excele отчет в соответствии с требованиями (см. Методические рекомендации).
- 2. Отчет разместите в таблице продвижения (см. Методические рекомендации). *Шкала оценки*

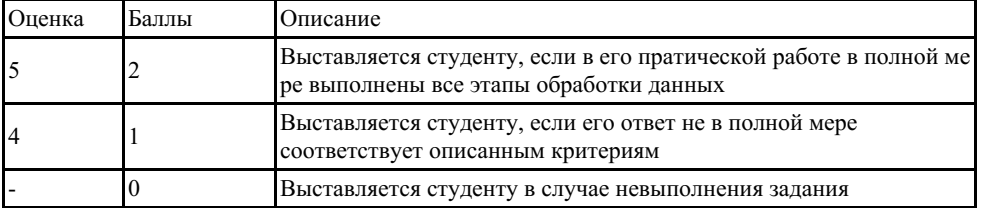

### **5.7 Примеры заданий для выполнения практических работ**

Практическая работа № 7

Раздел: Нормальное распределение признака.

Тема: Построение кривой нормального распределения.

Цель задания. Расчета ассиметрии (А) и эксцесса (Е), расчета критических значений А и Е по формулам Н.А. Плохинского и Е.И.Пустыльника

Необходимое оборудование и программное обеспечение: ПЭВМ, программа EXCEL. Продолжительность работы: 2 академических часа.

Форма выдачи результата: Электронный документ в виде таблицы результатов и диаграмм, построенных средствами Excel.

Теоретическое обеспечение.

- 1. Формулы для расчета ассиметрии (А) и эксцесса (Е).
- 2. Формулы Н.А. Плохинского и Е.И Пустыльника для расчета критических значений А и Е и ошибок репрезентативности.

*Краткие методические указания*

Этапы обработки данных.

- Занести данные в таблицу Excel (данные из Практической работы №2);
- Рассчитать А и Е.;
- Рассчитать критические значения А и Е по формулам Е.И Пустыльника;
- Рассчитать ошибки репрезентативности по формулам Н.А. Плохинского;
- Сделать заключение об отклонении каждой кривой от нормального распределения.
	- *Шкала оценки*

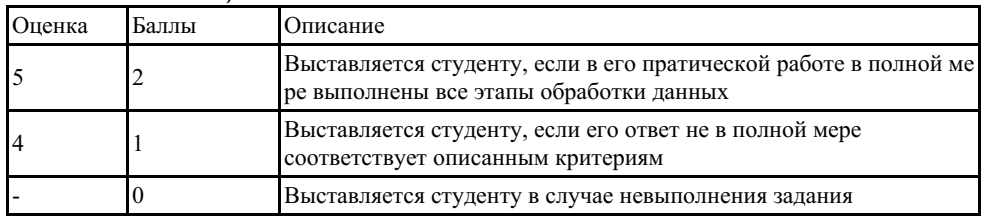

# **5.8 Примеры заданий для выполнения практических работ**

Практическая работа №8–11

Раздел. Методы корреляционного анализа.

Тема:. Расчет корреляционной связи между двумя признаками.

Цель задания. Освоение метода корреляционного анализа с помощью ПК.

Необходимое оборудование и программное обеспечение: ПЭВМ, программа EXCEL. Продолжительность работы: 8 академических часа.

Форма выдачи результата: Электронный документ в виде таблицы результатов. Теоретическое обеспечение.

- 1. Определение корреляционной связи и зависимости.
- 2. Формулы Плохинского и Пустыльника для проверки отклонения распределения признака от нормального.
- 3. Метод линейной корреляции Браве Пирсона.
- 4. Метод ранговой корреляции Спирмена.
- 5. Метод корреляционного анализа Кенделла.
- 6. Метод рангово-биссериальной корреляции.
- 7. Метод биссериальной корреляции.
- 8. Интерпретация результатов корреляционного анализа.
- 9. Таблицы для критических значений коэффициента корреляции r. *Краткие методические указания* Этапы обработки данных.
- 1. Занести данные в таблицу Excel (четыре выборки), данные должны быть представленны в шкалах: ранговой, дихотомической, интервальной;
- 2. Рассчитать отклонении распределения от нормального.
- 3. Сделать выбор метода корреляционного анализа (параметрический, непараметрический). Обоснование.
- 4. Сделать расчет по формуле Пирсона.
- 5. Сделать расчет по формуле Спирмена.
- 6. Сделать расчет по формуле Кэнделла.
- 7. Сделать расчет по формуле биссериального коэффициента.
- 8. Сделать расчет по формуле рангово-биссериального коэффициента
- 9. Сравнить расчетное значение(эмпирическое) коэффициента корреляции с критическими (по таблице).
- 10. Дать интерпретацию полученных результатов.

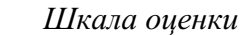

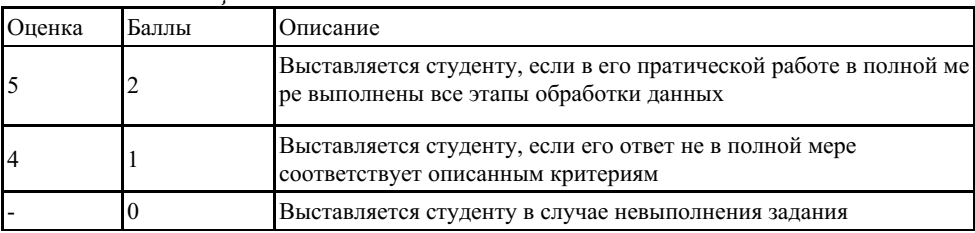

### **5.9 Примеры заданий для выполнения практических работ**

Практическая работа № 12 Тема: Выявление различий в средних Цель задания. Освоение критериев t– Стъюдента. Необходимое оборудование и программное обеспечение: ПЭВМ, программа EXCEL. Продолжительность работы: 2 академических часа. Форма выдачи результата: Электронный документ в виде таблицы результатов. Теоретическое обеспечение.

- 1. Формулы для расчета t– Стъюдента.
- 2. Таблицы критических значений *Краткие методические указания* Этапы обработки данных.
- 1. Занести данные в таблицу Excel (данные берутся из л.р.№1);
- 2. Сделать проверку распределений на отклонение от нормального.
- 3. Сделать заключение о возможности применения данных критериев.
- 4. Сделать выбор формулы для сравнения средних величии.
- 5. Сформулировать статистические гипотезы (Н0, Н1);
- 6. По таблице найти критические значения для 1% и 5% уровней значимости.
- 7. Сравнить эмпирическое значение с критическими и сделать вывод о принятии гипотезы.
- 8. Сделать интерпретацию результатов.
- 9. Сделать сравнение дисперсий двух распределений.
- 10. Сделать окончательные выводы относительно сравнений признаков. *Шкала оценки*

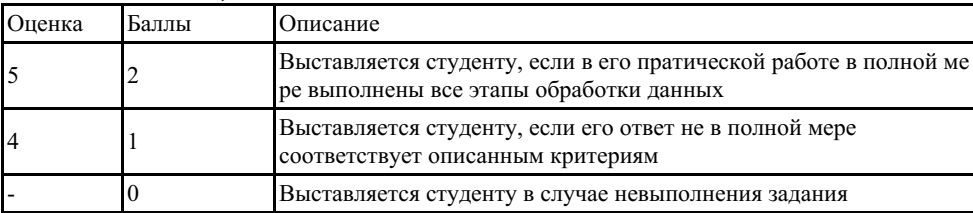

#### **5.10 Примеры заданий для выполнения практических работ**

Практическая работа № 13

Тема: Выявление различий в дисперсиях

Цель задания. Освоение критериев F- Фишера.

Необходимое оборудование и программное обеспечение: ПЭВМ, программа EXCEL. Продолжительность работы: 2 академических часа.

Форма выдачи результата: Электронный документ в виде таблицы результатов. Теоретическое обеспечение.

- 1. Формулы для расчета F- Фишера.
- 2. Таблицы критических значений *Краткие методические указания* Этапы обработки данных.
- 1. Занести данные в таблицу Excel (данные берутся из л.р.№1);
- 2. Сделать проверку распределений на отклонение от нормального.
- 3. Сделать заключение о возможности применения данных критериев.
- 4. Сделать выбор формулы для сравнения средних величии.
- 5. Сформулировать статистические гипотезы (Н0, Н1);
- 6. По таблице найти критические значения для 1% и 5% уровней значимости.
- 7. Сравнить эмпирическое значение с критическими и сделать вывод о принятии гипотезы.
- 8. Сделать интерпретацию результатов.
- 9. Сделать сравнение дисперсий двух распределений.
- 10. Сделать окончательные выводы относительно сравнений признаков.

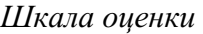

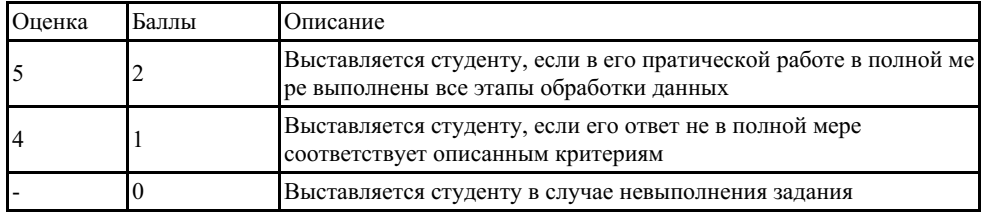

### **5.11 Примеры заданий для выполнения практических работ**

# Практическая работа № 14

Тема. Выявление различий в распределении признака двух эмпирических распределений.

Цель задания. Освоение статистических критериев: Хи квадрат -критерий Пирсона. Необходимое оборудование и программное обеспечение: ПЭВМ, программа EXCEL. Продолжительность работы: 2 академических часа.

Форма выдачи результата: Электронный документ в виде таблицы результатов. Теоретическое обеспечение.

- 1. Нормальное распределение признака.
- 2. Формула для расчета χ2- Пирсона. *Краткие методические указания* Этапы обработки данных.
- 1. Занести данные в таблицу Excel (данные берутся из л.р. №1);
- 2. Сравнить каждое эмпирическое распределение с теоретическим (нормальным, равномерным).
- 3. Сформулировать статистические гипотезы (Н0, Н1);
- 4. С помощью критерия χ2- Пирсона найти эмпирическое значение χ2
- 5. По таблице критических значений для критерия  $\chi$ 2 найти критические значения для  $1\%$ и 5% уровней значимости.
- 6. Сравнить эмпирическое значение критерия χ2 с критическими и сделать выводы о принятии гипотез.
- 7. Сделать выводы о различии эмпирических распределений с теоретическими.
- 8. Сравнить два эмпирических распределения ( по той же схеме).
- 9. Сделать выводы о различии двух эмпирических распределений.

### *Шкала оценки*

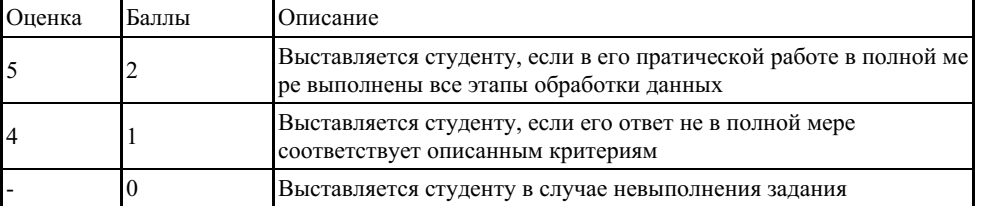

### **5.12 Примеры заданий для выполнения практических работ**

Практическая работа № 15

Тема. Выявление различий двух эмпирических распределений.

Цель задания. Освоение статистических критериев: Q- критерий Розенбаума.

Необходимое оборудование и программное обеспечение: ПЭВМ, программа EXCEL.

Продолжительность работы: 2 академических часа. Форма выдачи результата: Электронный документ в виде таблицы результатов. Теоретическое обеспечение.

- 1. Формула для расчета Q- критерий Розенбаума. *Краткие методические указания* Этапы обработки данных.
- 1. Занести данные в таблицу Excel (данные берутся из л.р. №1);
- 2. Сформулировать статистические гипотезы (Н0, Н1);
- 3. С помощью критерия Q- критерий Розенбаума найти эмпирическое значение.
- 4. По таблице критических значений для критерия Q- критерий Розенбаума найти критические значения для 1% и 5% уровней значимости.
- 5. Сделать выводы о различии двух эмпирических распределений.

#### *Шкала оценки*

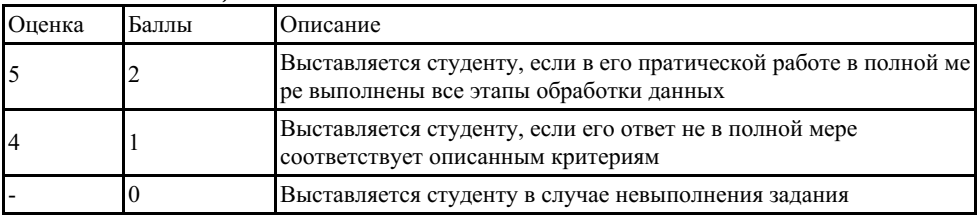

# **5.13 Примеры заданий для выполнения практических работ**

Практическая работа № 16

Тема. Выявление различий двух эмпирических распределений.

Цель задания. Освоение статистических критериев: U-критерий Манна-Уитни.

Необходимое оборудование и программное обеспечение: ПЭВМ, программа EXCEL.

Продолжительность работы: 2 академических часа.

Форма выдачи результата: Электронный документ в виде таблицы результатов. Теоретическое обеспечение.

- 1. Формула для расчета U-критерий Манна-Уитни. *Краткие методические указания* Этапы обработки данных.
- 1. Занести данные в таблицу Excel (данные берутся из л.р. №1);
- 2. Сформулировать статистические гипотезы (Н0, Н1);
- 3. С помощью критерия U-критерий Манна-Уитни найти эмпирическое значение.
- 4. По таблице критических значений для критерия U-критерий Манна-Уитни найти критические значения для 1% и 5% уровней значимости.
- 5. Сделать выводы о различии двух эмпирических распределений.

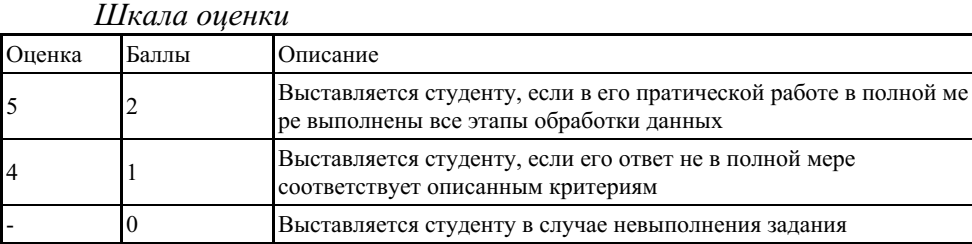

### **5.14 Примеры заданий для выполнения практических работ**

Практическая работа № 17

Тема. Выявление различий двух эмпирических распределений.

Цель задания. Освоение статистических критериев: Критерий G-знаков.

Необходимое оборудование и программное обеспечение: ПЭВМ, программа EXCEL.

Продолжительность работы: 2 академических часа. Форма выдачи результата: Электронный документ в виде таблицы результатов. Теоретическое обеспечение.

- 1. Формула для расчета Критерий G-знаков. *Краткие методические указания* Этапы обработки данных.
- 1. Занести данные в таблицу Excel (данные берутся из л.р. №1);
- 2. Сформулировать статистические гипотезы (Н0, Н1);
- 3. С помощью критерия Критерий G-знаков найти эмпирическое значение.
- 4. По таблице критических значений для критерия Критерий G-знаков найти критические значения для 1% и 5% уровней значимости.
- 5. Сделать выводы о различии двух эмпирических распределений.

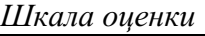

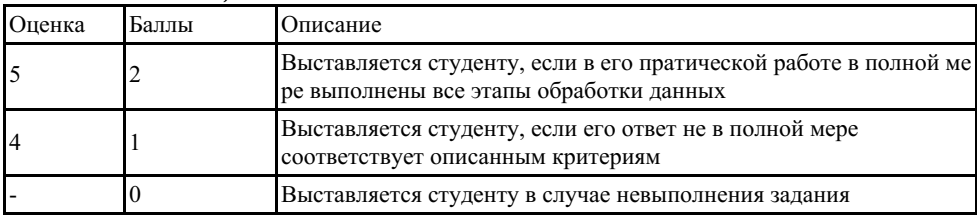

# **5.15 Примеры заданий для выполнения практических работ**

Практическая работа № 18

Тема. Выявление различий двух эмпирических распределений. Цель задания. Освоение статистических критериев: T – критерий Вилкоксона. Необходимое оборудование и программное обеспечение: ПЭВМ, программа EXCEL. Продолжительность работы: 2 академических часа. Теоретическое обеспечение.

- 1. Формула для расчета T критерий Вилкоксона. *Краткие методические указания* Этапы обработки данных.
- 1. Занести данные в таблицу Excel (данные берутся из л.р. №1);
- 2. Сформулировать статистические гипотезы (Н0, Н1);
- 3. С помощью критерия T критерий Вилкоксона найти эмпирическое значение.
- 4. По таблице критических значений для критерия T критерий Вилкоксона найти критические значения для 1% и 5% уровней значимости.
- 5. Сделать выводы о различии двух эмпирических распределений.

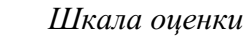

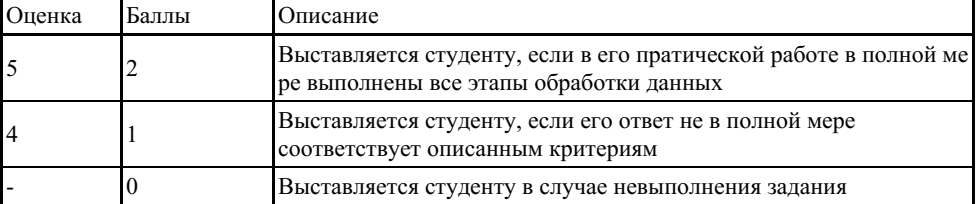

### **5.16 Примеры заданий для выполнения практических работ**

Практическая работа № 19

Тема. Выявление различий трех эмпирических распределений.

Цель задания. Освоение статистических критериев: Н-критерий Крускала Уоллиса. Необходимое оборудование и программное обеспечение: ПЭВМ, программа EXCEL. Продолжительность работы: 2 академических часа.

Форма выдачи результата: Электронный документ в виде таблицы результатов. Теоретическое обеспечение.

- 1. Формула для расчета Н-критерий Крускала Уоллиса. *Краткие методические указания* Этапы обработки данных.
- 1. Занести данные в таблицу Excel (данные берутся из л.р. №1);
- 2. Сформулировать статистические гипотезы (Н0, Н1);
- 3. С помощью критерия Н-критерий Крускала Уоллиса найти эмпирическое значение.
- 4. По таблице критических значений для критерия Н-критерий Крускала Уоллиса найти критические значения для 1% и 5% уровней значимости.
- 5. Сделать выводы о различии трех эмпирических распределений. *Шкала оценки*

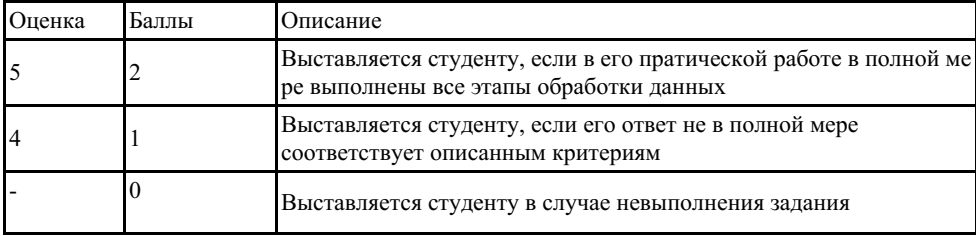

### **5.17 Примеры заданий для выполнения практических работ**

Практическая работа № 20

Тема. Выявление различий трех эмпирических распределений.

Цель задания. Освоение статистических критериев: S-критерий тенденций Джонкира. Необходимое оборудование и программное обеспечение: ПЭВМ, программа EXCEL. Продолжительность работы: 2 академических часа.

Форма выдачи результата: Электронный документ в виде таблицы результатов. Теоретическое обеспечение.

- 1. Формула для расчета S-критерий тенденций Джонкира. *Краткие методические указания* Этапы обработки данных.
- 1. Занести данные в таблицу Excel (данные берутся из л.р. №1);
- 2. Сформулировать статистические гипотезы (Н0, Н1);
- 3. С помощью критерия S-критерий тенденций Джонкира найти эмпирическое значение.
- 4. По таблице критических значений для критерия S-критерий тенденций Джонкира найти критические значения для 1% и 5% уровней значимости.
- 5. Сделать выводы о различии трех эмпирических распределений. *Шкала оценки*

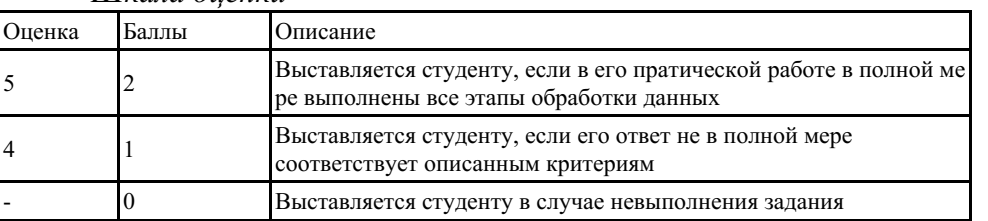

### **5.18 Примеры заданий для выполнения практических работ**

Практическая работа № 21

Тема. Выявление различий двух эмпирических распределений.

Цель задания. Освоение многофункционального статистического критерия: Угловое преобразование Фишера.

Необходимое оборудование и программное обеспечение: ПЭВМ, программа EXCEL. Продолжительность работы: 2 академических часа. Форма выдачи результата: Электронный документ в виде таблицы результатов. Теоретическое обеспечение.

- 1. Формула для расчета Угловое преобразование Фишера. *Краткие методические указания* Этапы обработки данных.
- 1. Занести данные в таблицу Excel (данные берутся из л.р. №1);
- 2. Сформулировать статистические гипотезы (Н0, Н1);
- 3. С помощью критерия Угловое преобразование Фишера найти эмпирическое значение.
- 4. По таблице критических значений для критерия Угловое преобразование Фишера найти критические значения для 1% и 5% уровней значимости.
- 5. Сделать выводы о различии трех эмпирических распределений. *Шкала оценки*

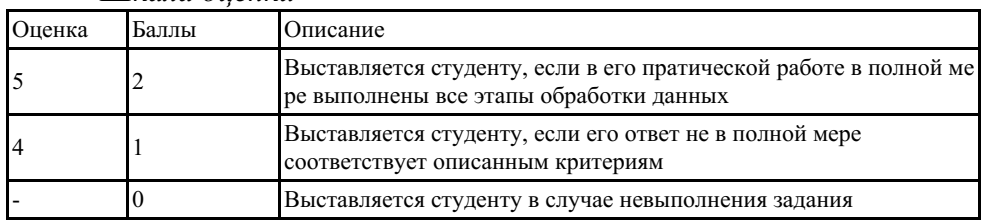

### **5.19 Примеры заданий для выполнения практических работ**

Практическая работа № 22

Тема. Выявление различий двух эмпирических распределений.

Цель задания. Освоение многофункционального статистического критерия: m – биномиальный коэффициент.

Необходимое оборудование и программное обеспечение: ПЭВМ, программа EXCEL. Продолжительность работы: 2 академических часа.

Форма выдачи результата: Электронный документ в виде таблицы результатов. Теоретическое обеспечение.

- 1. Формула для расчета m биномиальный коэффициент. *Краткие методические указания* Этапы обработки данных.
- 1. Занести данные в таблицу Excel (данные берутся из л.р. №1);
- 2. Сформулировать статистические гипотезы (Н0, Н1);
- 3. С помощью критерия m биномиальный коэффициент найти эмпирическое значение.
- 4. По таблице критических значений для критерия m биномиальный коэффициент найти критические значения для 1% и 5% уровней значимости.
- 5. Сделать выводы о различии трех эмпирических распределений. *Шкала оценки*

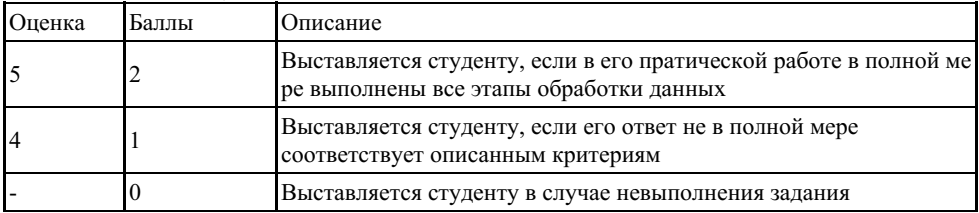

### **5.20 Примеры заданий для выполнения практических работ**

Практическая работа № 23

Тема: Однофакторный дисперсионный анализ.

Цель задания. Освоение метода однофакторного дисперсионного анализа. Необходимое оборудование и программное обеспечение: ПЭВМ, программа EXCEL. Продолжительность работы: 2 академических часа. Форма выдачи результата: Электронный документ в виде таблицы результатов. Теоретическое обеспечение.

- 1. Дисперсионный анализ.
- 2. Метод однофакторного дисперсионного анализа. *Краткие методические указания* Этапы обработки данных.
- 1. Занести данные в таблицу Excel;
- 2. Сформулировать статистические гипотезы (Н0, Н1);
- 3. С помощью критерия однофакторный дисперсионный анализ найти эмпирическое значение.
- 4. Найти критические значения для 1% и 5% уровней значимости.
- 5. Сравнить эмпирическое значение с критическими и сделать выводы о принятии гипотез.
- 6. Сделать выводы о влиянии градаций фактора.

#### *Шкала оценки*

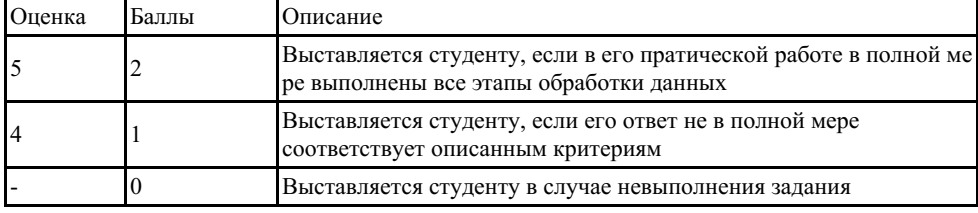

# **5.21 Примеры заданий для выполнения практических работ**

Практическая работа № 24

Тема: Однофакторный дисперсионный анализ.

Цель задания. Освоение метода двухфакторного дисперсионного анализа.

Необходимое оборудование и программное обеспечение: ПЭВМ, программа EXCEL. Продолжительность работы: 2 академических часа.

Форма выдачи результата: Электронный документ в виде таблицы результатов. Теоретическое обеспечение.

- 1. Дисперсионный анализ.
- 2. Метод двухфакторного дисперсионного анализа. *Краткие методические указания* Этапы обработки данных.
- 1. Занести данные в таблицу Excel;
- 2. Сформулировать статистические гипотезы (Н0, Н1);
- 3. С помощью критерия двухфакторный дисперсионный анализ найти эмпирическое значение.
- 4. Найти критические значения для 1% и 5% уровней значимости.
- 5. Сравнить эмпирическое значение с критическими и сделать выводы о принятии гипотез.
- 6. Сделать выводы о влиянии градаций двух факторов.

*Шкала оценки*

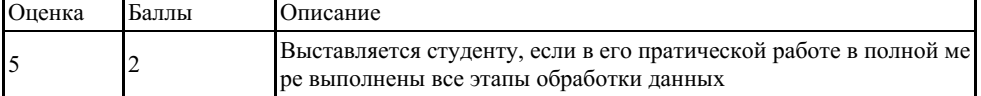

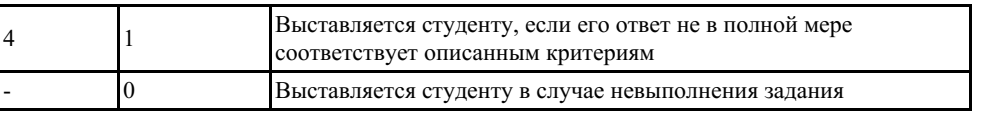

#### **5.22 Примеры заданий для выполнения практических работ**

Практическая работа № 25

Тема: Регрессионный анализ.

Цель задания. Освоение метода простого линейного регрессионного анализа. Необходимое оборудование и программное обеспечение: ПЭВМ, программа EXCEL. Продолжительность работы: 2 академических часа. Форма выдачи результата: Электронный документ в виде таблицы результатов.

Теоретическое обеспечение.

- 1. Регрессионный анализ.
- 2. Метод простой линейной регрессии. *Краткие методические указания* Этапы обработки данных.
- 1. Занести данные в таблицу Excel;
- 2. Проверить выборки на нормальность распределения.
- 3. Провести корреляционный анализ.
- 4. Подготовить данные для расчета параметров а и b уравнения регрессии.
- 5. Записать уравнение регрессии.
- 6. Предсказать неизвестные значения зависимой переменной.
	- *Шкала оценки*

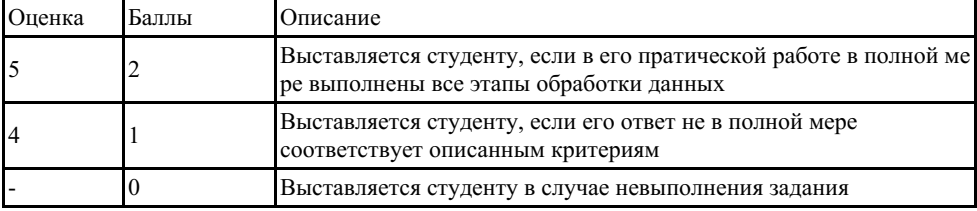

#### **5.23 Примеры заданий для выполнения практических работ**

Практическая работа № 26

Тема: Общие сведения о программе SPSS.

Цель задания. Освоение интерфейса программы SPSS. Описание переменных. Занесение данных.

Необходимое оборудование и программное обеспечение: ПЭВМ, программа SPSS. Продолжительность работы: 2 академических часа.

Форма выдачи результата: Электронный документ в виде таблицы результатов. Теоретическое обеспечение.

- 1. Типы данных (количественные, порядковые, качественные).
- 2. 4 основных типа измерительных шкал их характеристики.
- 3. Интерфейс программы SPSS/

*Краткие методические указания* Этапы обработки данных.

- 1. Выбрать данные из результатов анкетирования (практическая работа 1)
- 2. Описать переменные
- 3. Занести данные SPSS

*Шкала оценки*

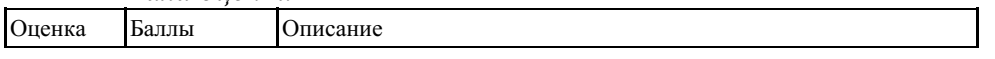

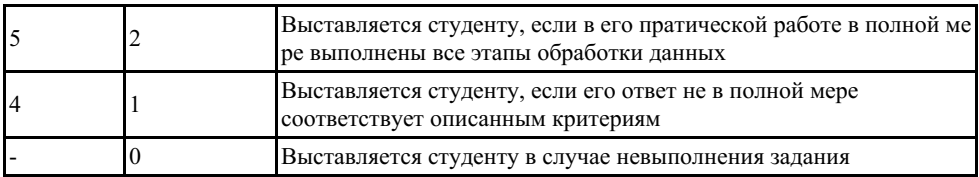

### **5.24 Примеры заданий для выполнения практических работ**

Практическая работа № 27

Тема: Общие сведения о программе SPSS.

Цель задания. Освоение интерфейса программы SPSS. Распределение выборки. Необходимое оборудование и программное обеспечение: ПЭВМ, программа SPSS. Продолжительность работы: 2 академических часа.

Форма выдачи результата: Электронный документ в виде таблицы результатов. Теоретическое обеспечение.

- 1. Таблица исходных данных.
- 2. Переменные.
- 3. Номинативная шкала.
- 4. Ранговая шкала.
- 5. Интервальная шкала.
- 6. Абсолютная шкала.
- 7. Вариационный (статистический) ряд.
- 8. Нормальное распределение.
- 9. Вероятность
- 10. Статистическая значимость.
- 11. Критерий Колмогорова-Смирнова. *Краткие методические указания* Этапы обработки данных.
- 1. Выбрать данные из результатов анкетирования (практическая работа 1)
- 2. Рассмотрите распределение полученных данных. Постройте гистограмму данных.
- 3. Определите степень соответствия эмпирического распределения нормальному распределению.
- 4. Опишите и проинтерпретируйте полученный результат.

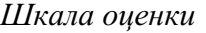

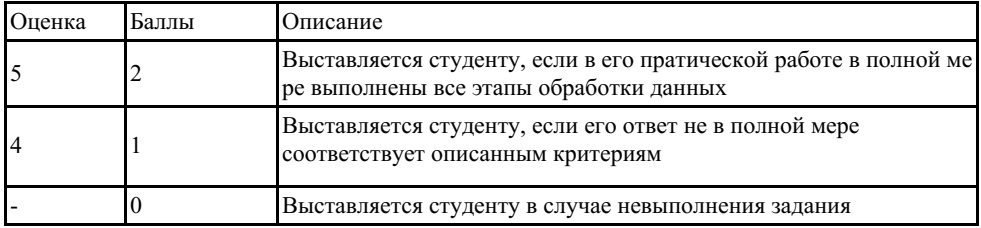

### **5.25 Примеры заданий для выполнения практических работ**

Практическая работа № 28

Тема: Числовые характеристики распределения данных в программе SPSS.

Цель задания. Освоить метод расчета числовых характеристик распределения данных в SPSS.

Необходимое оборудование и программное обеспечение: ПЭВМ, программа SPSS. Продолжительность работы: 2 академических часа.

Форма выдачи результата: Электронный документ в виде таблицы результатов. Теоретическое обеспечение.

1. основные понятия, входящие в группу мер центральной тенденции и мер

изменчивости.

процедура расчета описательных статистик в программе Краткие методические указания Этапы обработки данных.

- 1. Выбрать данные из результатов анкетирования (практическая работа 1)
- 2. Перенесите данные из таблицы xls в spss
- 3. Подсчитайте значения мер центральной тенденции и изменчивости, характеристик диапазона и формы распределения для всех переменных.
- 4. Определите процентиль соответствующий доле в 90% выборки
- 5. Используя опцию "Стиль" проведите условное форматирование фона ячейки и текста с учетом значений в ячейки.

Шкала оиенки

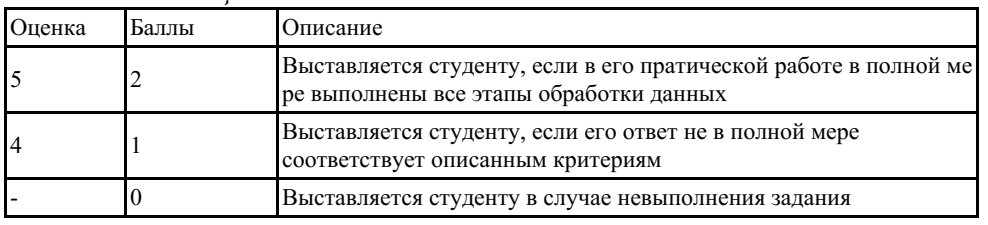

### 5.26 Примеры заданий для выполнения практических работ

Практическая работа № 29

1. Тема Выявление различий двух эмпирических распределений критерием t Стьюдента. Выявление различий эмпирического и теоретического распределения критерием t Стьюдента.

Цель задания. Освоить методы выявление различий распределений в программе SPSS параметрическими методами.

Необходимое оборудование и программное обеспечение: ПЭВМ, программа SPSS. Продолжительность работы: 2 академических часа.

Форма выдачи результата: Электронный документ в виде таблицы результатов. Теоретическое обеспечение.

- 1. Критерий t Стьюдента
- 2. Одновыборочный критерий t Стьюдента
- 3. Критерий t Стьюдента для независимых выборок
- 4. Условия выбора критериев
- 5. Параметрические и непараметрические критерии
- 6. Зависимые и независимые выборки Краткие методические указания Этапы обработки данных.
- 1. Файл-пример: SPSS Параметрические критерии.sav
- 2. Залание 1
- Откройте файл SPSS Параметрические критерии.sav в программе IBM SPSS Statistics
- Определите влияние тренинга на уровень выраженности черты С (переменная С после), выбрав в качестве стандартного уровень выраженности 7 баллов.
- Опишите и проинтерпретируйте полученный результат исходя из рассмотренного в параграфе способа анализа данных.
- 1. Залание 2
- Откройте файл SPSS Параметрические критерии.sav в программе IBM SPSS Statistics
- Сравните уровень выраженности черт А, С и академической успеваемости в выборках учащихся 10 и 11 класса после проведения тренинга (переменные А после, С после,  $AY$ ).
- Перед началом выполнения процедуры анализа примите решение о типе сравниваемых выборок - зависимые или независимые.
- Опишите и проинтерпретируйте полученный результат исходя из рассмотренного в параграфе способа анализа данных.
- 1. Залание 3
- Откройте файл SPSS Параметрические критерии.sav в программе IBM SPSS Statistics
- Сравните уровень выраженности черт А и С до и после тренинга.
- Перед началом выполнения процедуры анализа примите решение о типе сравниваемых выборок - зависимые или независимые.
- Опишите и проинтерпретируйте полученный результат. Шкала оиенки

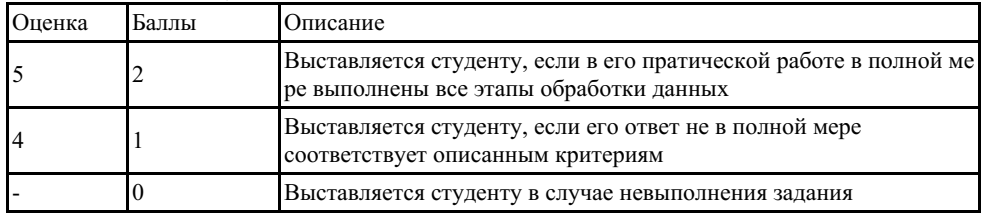

### 5.27 Примеры заданий для выполнения практических работ

Практическая работа № 30-31

Тема Выявление различий двух и более эмпирических распределений.

Цель задания. Освоить методы выявление различий двух и более эмпирических распределений в программе SPSS.

Необходимое оборудование и программное обеспечение: ПЭВМ, программа SPSS. Продолжительность работы: 2 академических часа.

Форма выдачи результата: Электронный документ в виде таблицы результатов. Теоретическое обеспечение.

- 1. Критерий U Манна-Уитни (U; Mann-Whitney U test).
- 2. Критерий Z Колмогорова-Смирнова.
- 3. Критерий Уалда-Вольфовица (Wald-Wolfowitz).
- 4. Критерий Н Краскалла-Уоллеса (H; Kruskal-Wallis H Test).
- 5. Мелианный тест

Краткие методические указания Этапы обработки данных.

- 1. Файл-пример: SPSS Непараметрические критерии.sav
- 2. Залание 1
- Откройте файл SPSS Непараметрические критерии.say в программе IBM SPSS **Statistics**
- Определите степень значимости различий в уровне выраженности переменных Q1 до, О1 после, О2 до и О2 после в группах неуспевающих и успевающих студентов.
- Опишите и проинтерпретируйте полученный результат.
- 1. Залание 2
- Откройте файл SPSS Непараметрические критерии.sav в программе IBM SPSS **Statistics**
- Определите степень значимости различий в уровне выраженности переменной О1 в 1 и 2, в 1 и 3 и во 2 и 3 семестрах.
- Опишите и проинтерпретируйте полученный результат

Шкала оиенки

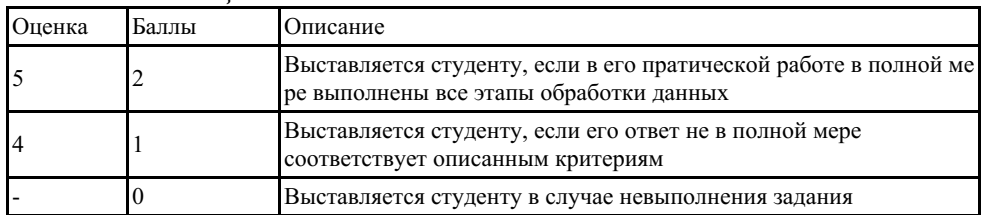

# 5.28 Примеры заданий для выполнения практических работ

Практическая работа № 32-33

Тема Выявление различий двух и более эмпирических распределений.

Цель задания. Освоить методы выявление изменений в двух и более эмпирических распределений в программе SPSS.

Необходимое оборудование и программное обеспечение: ПЭВМ, программа SPSS. Продолжительность работы: 4 академических часа.

Форма выдачи результата: Электронный документ в виде таблицы результатов. Теоретическое обеспечение.

- 1. Критерий Т Вилкоксона (T; Wilcoxon signed-rank T test).
- 2. Критерий G Знаков.
- 3. Критерий хи-квадрат по методу МакНемара (McNemar).
- 4. Критерий х 2 Фридмана (х 2; хи-квадрат; Friedman test).
- 5. W Кендала. О Кохрана Краткие методические указания Этапы обработки данных.
- 1. Файл-пример: SPSS Непараметрические критерии.sav
- 2. Залание 1
- Откройте файл SPSS Непараметрические критерии.sav в программе IBM SPSS **Statistics**
- Определите степень значимости различий в уровне выраженности переменной Q1 1 в группах студентов разных курсов обучения. Выполните данное задание также для переменных О1 2 и О1 3.
- Опишите и проинтерпретируйте полученный результат исходя из рассмотренного в параграфе способа анализа данных.
- 1. Задание 2
- Файл-пример: SPSS Непараметрические критерии.sav
- Откройте файл SPSS Непараметрические критерии.say в программе IBM SPSS **Statistics**
- Определите степень значимости различий в уровне выраженности переменных  $011$ . О1 2 и О1 3.
- Опишите и проинтерпретируйте полученный результат.

Шкала оиенки

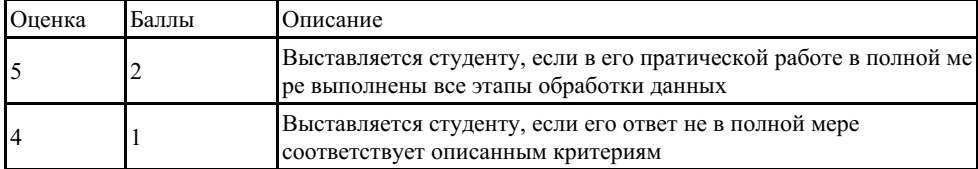

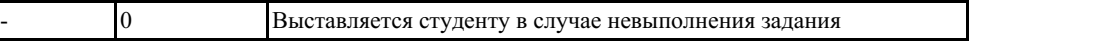

### **5.29 Примеры заданий для выполнения практических работ**

Практическая работа № 34

Тема Выявление корреляционных связей.

Цель задания. Освоить методы выявление корреляционных связей в программе SPSS. Необходимое оборудование и программное обеспечение: ПЭВМ, программа SPSS. Продолжительность работы: 2 академических часа.

Форма выдачи результата: Электронный документ в виде таблицы результатов. Теоретическое обеспечение.

- 1. Корреляция.
- 2. Корреляционный анализ.
- 3. Направление связи.
- 4. Коэффициент корреляции.
- 5. Коэффициент Пирсона (r-Pearson)
- 6. Коэффициент Спирмена (r-Spearman\'s).
- 7. Статистическая значимость
- 8. Сила связи
- 9. Вероятность
- 10. Линейная корреляция

*Краткие методические указания*

Этапы обработки данных.

- 1. Задание 1. Файл-пример: SPSS [Коэффициенты](https://dvfustud-my.sharepoint.com/:u:/g/personal/kravtsov_vv_dvfu_ru/EdDEFbRdErBGmRhttE1gtHgBYAQYveztp53Mcr9pVuwIlA?e=912Hj4) корреляции.sav
- Подсчитайте корреляцию r-Пирсона между переменными раздражительность, самостоятельность, самоконтроль и напряженность.
- Опишите и проинтерпретируйте полученный результат.
	- 2. Задание 2. Файл-пример: **SPSS [Коэффициенты](https://dvfustud-my.sharepoint.com/:u:/g/personal/kravtsov_vv_dvfu_ru/EdDEFbRdErBGmRhttE1gtHgBYAQYveztp53Mcr9pVuwIlA?e=912Hj4) корреляции.sav**
- Подсчитайте корреляцию r-Спирмена между переменными обида, доброта, интеллект и эмоциональная устойчивость.
- Опишите и проинтерпретируйте полученный результат.

#### *Шкала оценки*

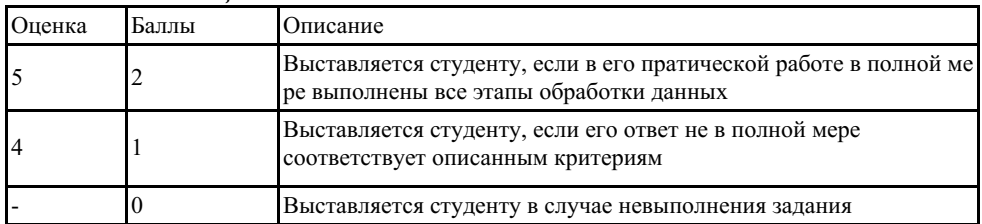

#### **5.30 Примеры заданий для выполнения практических работ**

Практическая работа № 35

Тема Регрессионный анализ.

Цель задания. Освоить метод выявления функциональной связи между двумя величинами в программе SPSS.

Необходимое оборудование и программное обеспечение: ПЭВМ, программа SPSS. Продолжительность работы: 2 академических часа.

Форма выдачи результата: Электронный документ в виде таблицы результатов. Теоретическое обеспечение.

- 1. Регрессия.
- 2. Уравнение линейной регрессии.
- 3. Коэффициент регрессии. Краткие методические указания Этапы обработки данных.
- 1. Файл Многомерные методы.xls
- Проверить на наличие связи между результатами ЕГЭ по русскому языку и успеваемости студентов во втором семестре. В случае ее наличия спрогнозировать значение успеваемости от результатов ЕГЭ.
- Постройте регрессионную прямую
- Сохраните полученные регрессионные данные Y (предсказанные баллы во втором семестре)
- 1. Опишите и проинтерпретируйте полученный результат.

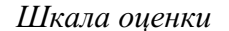

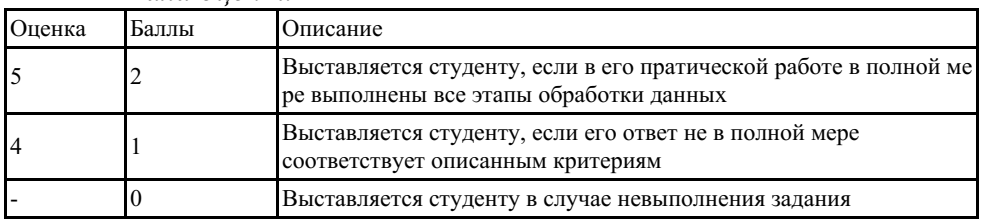

### 5.31 Примеры заданий для выполнения практических работ

Практическая работа № 36

Тема Регрессионный анализ.

Цель задания. Освоить метод выявления функциональной связи между двумя величинами в программе SPSS.

Необходимое оборудование и программное обеспечение: ПЭВМ, программа SPSS. Продолжительность работы: 2 академических часа.

Форма выдачи результата: Электронный документ в виде таблицы результатов. Теоретическое обеспечение.

- 1. Регрессия.
- 2. Уравнение линейной регрессии.
- 3. Коэффициент регрессии. Краткие методические указания Этапы обработки данных.

### 1. В файле **HealthBehavior.sav** представлены данные 100 человек, у которых оценивались:

- $\bullet$  установки (переменная Attitude),
- субъективные социальные нормы (переменная SocNorms)
- воспринимаемый контроль (переменная Control) в отношении физической зарядки:
- намерение делать зарядку (переменная Intention),
- а через неделю действительная частота зарядки, поведение (переменная Behavior).
- Каждая переменная оценивалась при помощи оценки приведенных выше утверждений по 10-балльной шкале (0 — полностью не согласен, 10 — полностью согласен).
- 1. Рассчитайте матрицу корреляций для всех переменных. По ней предположите (и обоснуйте свое мнение), каковы будут результаты множественной регрессии в отношении поведения (зависимая переменная).
- 2. Проведите множественный регрессионный анализ, используя установки, социальные нормы, воспринимаемый контроль и намерение как независимые переменные, а поведение — как зависимую. Проинтерпретируйте результат.
- 3. Проведите регрессионный анализ используя метод Пошаговый
- 4. Посмотрите и проинтерпретируйте регрессионные коэффициенты ß.
- 5. Посмотрите результат диагностики коллинеарности.
- 6. Постройте гистограмму остатков.
- 7. Опишите и проинтерпретируйте полученный результат.

#### *Шкала оценки*

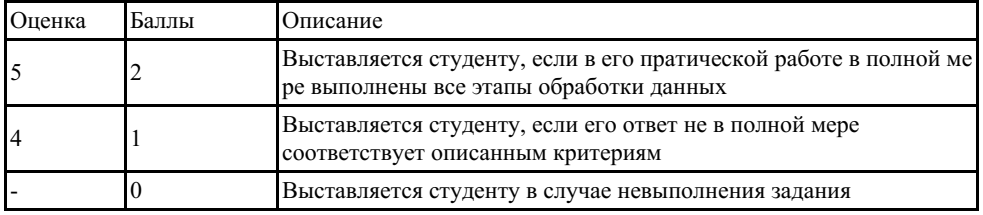

### **5.32 Примеры заданий для выполнения практических работ**

Практическая работа № 37

Тема Дисперсионный анализ.

Цель задания. Освоить метод выявления влияния на изучаемый показатель некоторых факторов в программе SPSS.

Необходимое оборудование и программное обеспечение: ПЭВМ, программа SPSS. Продолжительность работы: 2 академических часа.

Форма выдачи результата: Электронный документ в виде таблицы результатов. Теоретическое обеспечение.

- 1. Дисперсия.
- 2. Дисперсионный анализ.
	- *Краткие методические указания* Этапы обработки данных.
- 1. Задание 1
- 2. Файл для работы [Dominance.sav](https://dvfustud-my.sharepoint.com/:u:/g/personal/kravtsov_vv_dvfu_ru/ERSliReOhLhFk5qyItl9wb8BJrX4rD-sdm-uwWIo8DvbRA?e=pZoYUf)
- Исследуется уровень доминантности у взрослых мужчин и женщин. Кроме пола, исследователи учитывали порядок рождения испытуемых в семье: старшие дети, средние дети и младшие дети. Исследователи предполагают, что доминантность должна быть выше у людей, которые были первенцами в своих семьях, и ниже у средних и тем более младших детей.
- Проведите двухфакторный дисперсионный анализ.
- Нарисуйте графики.
- Опишите и проинтерпретируйте полученный результат.
- 1. Задание 2
- 2. Файл для работы [YerksDodson.sav](https://dvfustud-my.sharepoint.com/:u:/g/personal/kravtsov_vv_dvfu_ru/EXrewNxJvhpMi8_wtUZ5Uc8BmJK75UAIULh27C9WsXzhBQ?e=asED4x)
- Один из самых интересных психологических законов гласит: наилучшее выполнение задания обеспечивается не сильной и не слабой, а некоторой средней мотивацией.
- Приведены результаты исследования, проведенного на крысах. Коротко схему исследования можно описать так. Задача животных состояла в различении двух объектов различной яркости, при этом один из ответов оценивался как неправильный. Выделялись три различных уровня сложности различения объектов. Кроме того, предусматривались три уровня мотивации, а именно слабый, средний или сильный электрический удар за ошибки.
- Проведите двухфакторный дисперсионный анализ.
- Нарисуйте графики. Опишите и проинтерпретируйте полученный результат.

Шкала оненки

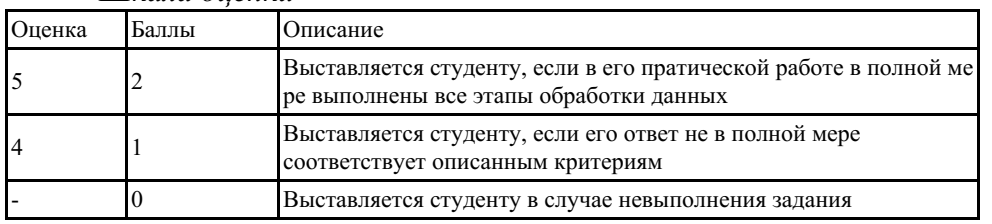

#### 5.33 Примеры заданий для выполнения практических работ

Практическая работа № 38

Тема Факторный анализ.

Цель задания. Освоить в программе SPSS метод нахождение таких комплексных факторов (скрытых, явно не наблюдаемых), которые как можно более полно объясняют наблюдаемые связи между переменными, имеющимися в наличии.

Необходимое оборудование и программное обеспечение: ПЭВМ, программа SPSS.

Продолжительность работы: 2 академических часа.

Форма выдачи результата: Электронный документ в виде таблицы результатов. Теоретическое обеспечение.

- 1. Математическая молель.
- 2. Факторный анализ.
- 3. Фактор Краткие методические указания Этапы обработки данных.
- 1. Задание.
- Создать таблицу разметом 10 х 75 клеток.
- Оценить (от 0 до 7 баллов) следующие объекты по предложенным шкалам. Объекты (социальные стереотипы и ролевые позиции):

Набор А. 1. Я. 2. Типичная женщина. 3. Типичный мужчина. 4. Идеальный Учитель. 5. Идеальный Директор школы. 6. Идеальная Учительница начальных классов. 7. Идеальный Классный руководитель. 8. Идеальный Школьный психолог 9. Идеальный Ученик. 10. Илеальный Ролитель.

Шкалы:

1. авторитетный 2. воспитанный 3. далекий 4. добрый 5. изменчивый 6. красивый 7. наивный 8. общительный 9. опытный 10.острый 11.сильный 12.твердый 13.темный 14. тяжелый 15. умный 16. хаотичный 17. холодный 18. хрупкий 19. честный 20. веселый 21. горячий 22. жесткий 23. заботливый 24. зависимый 25. злой 26. интеллектуальный 27. крутой 28. одинокий 29. опасный 30. ответственный 31. открытый 32. приятный 33. разговорчивый 38. угловатый 34. простой 35.сексуальный 36. скользкий 37. тихий 39. агрессивный 40.аккуратный 41.активный 42.близкий 43.властный 44.здоровый 45.легкий 46.модный 47. постоянный 48. робкий 49. светлый 50. сложный 51. смелый 52. стабильный 53. тусклый 56.энергичный 57. гибкий 58.глупый 54 скупой 55.эмоциональный 59. корыстный 60. напористый 61. нерящливый 62. полвижный 63. понятный 64. свободный 65. сдержанный 66. скрытный 67.скучный 68.слабый 69. таинственный 70 тонкий 71 точный 72. уравновешенный 73. хитрый 74. хороший 75. яркий

- Произвести факторный анализ полученной матрицы.
- Проинтерпретировать полученные факторы.
- Построить графическое изображение объектов в полученном факторном пространстве. Шкала өненки

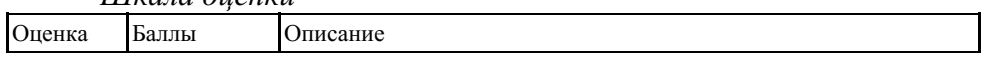

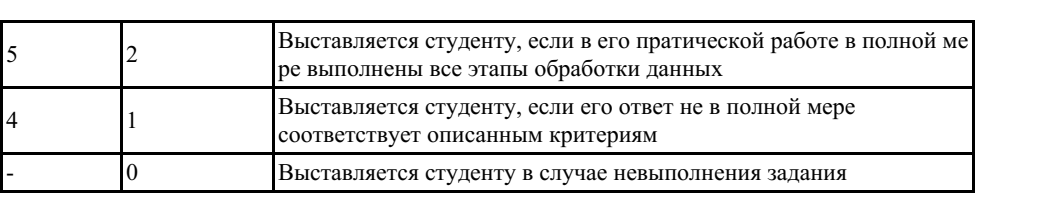